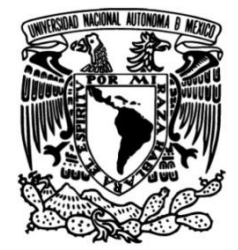

# **UNIVERSIDAD NACIONAL AUTÓNOMA DE MÉXICO**

# **FACULTAD DE INGENIERÍA**

 **Tomografías de resistividad eléctrica 3D en la pirámide del Castillo en Chichén Itzá, Yucatán, México.**

# **TESIS**

Que para obtener el título de

**Ingeniera Geofísica**

**P R E S E N T A** Shamara Zoraida Cruz Alanís

# **DIRECTOR DE TESIS**

Dr. René E. Chávez Segura

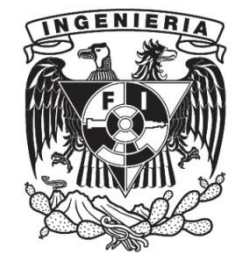

**Ciudad Universitaria, Cd. Mx., 2016**

*"Si buscas resultados distintos, no hagas siempre lo mismo".* Albert Einstein

# Agradecimientos

A la Universidad Nacional Autónoma de México, a la Facultad de Ingeniería y al Instituto de Geofísica por brindarme la oportunidad y el ambiente adecuado para llevar a cabo mi carrera profesional.

Al Programa de Apoyo a Proyectos de Investigación e Innovación Tecnológica (PAPIIT) y al Instituto Nacional de Antropología e Historia (INAH) por permitir los medios para desarrollar el estudio geofísico en la zona arqueológica de Chichén Itzá.

A mi tutor de tesis, Dr. René E. Chávez Segura, y mis sinodales Dr. Andrés Tejero Andrade, Dr. Juan Esteban Hernández Quintero, M. C. Gerardo Cifuentes Nava e Ing. Alejandro García Serrano por el tiempo que dedicaron a la revisión de mi tesis, además, por ser profesores ejemplares que con inteligencia y buen carácter están dispuestos a compartir su conocimiento y de esa forma crean la diferencia entre transmitir y trascender.

A mi familia por ser un pilar en mi desarrollo personal y profesional, en especial a mi madre porque su inteligencia, fuerza y valentía son mi ejemplo para lograr mis metas.

# Resumen

El presente trabajo tiene como fin mostrar los alcances del método de resistividad eléctrica 3D utilizando arreglos no convencionales, así como los resultados obtenidos en el estudio geofísico llevado a cabo en la zona arqueológica de Chichén Itzá.

Se presentan cinco modelos sintéticos que permiten definir la efectividad de utilizar técnicas no convencionales para obtener modelos de resistividad 3D del subsuelo. También se muestran las diferencias entre los modelos inversos obtenidos usando los programas de inversión ERTLab64 y EarthImager3D.

Como punto central de este trabajo, se describe el estudio realizado en la zona arqueológica de Chichén Itzá, México para caracterizar el subsuelo debajo de la pirámide de Kukulkán, también llamada pirámide del Castillo.

Palabras clave: Geofísica, tomografía, resistividad, pirámide, no convencional, Chichén Itzá, México.

# Abstract

This study aims to show the scope of the 3D electrical resistivity method using unconventional arrays, as well as the results obtained in the geophysical survey at the archaeological site of Chichen Itza.

Five synthetic models to define the effectiveness of using unconventional techniques to obtain 3D models of subsurface resistivity are presented and the differences between the inverse models obtained using EarthImager3D and ERTLab64 are also shown.

As a central point of this paper, the survey at the archaeological site of Chichen Itza, Mexico to characterize the subsurface beneath the Pyramid of Kukulcan, also called Castillo pyramid, is described.

Keywords: Geophysics, tomography, resistivity, pyramid, non-conventional, Chichen Itza, Mexico.

# Índice

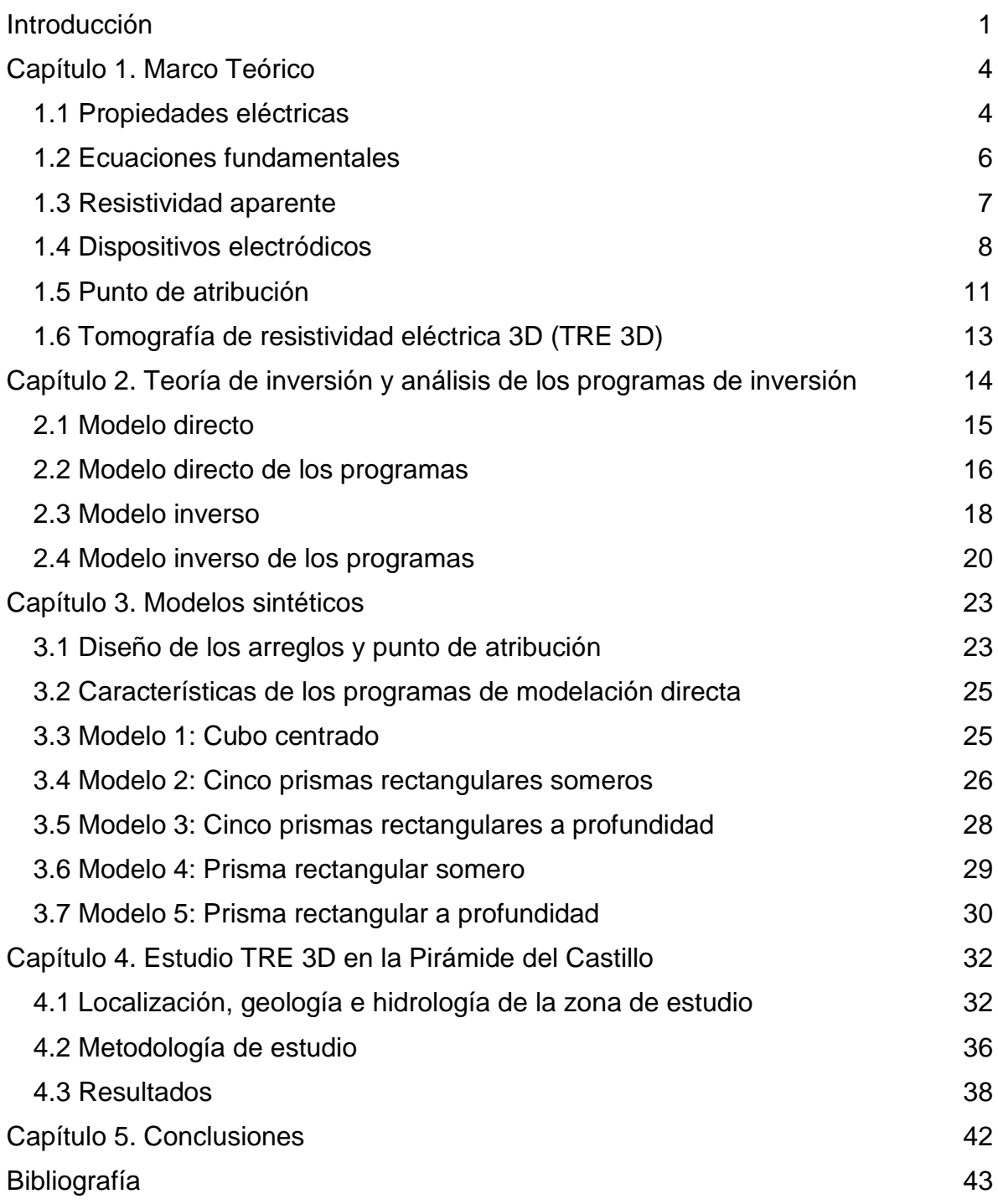

# <span id="page-5-0"></span>Introducción

La pirámide de Kukulkán o Pirámide del Castillo se localiza en la zona arqueológica de Chichén Itzá aproximadamente a 140 Km al sureste de la Ciudad de Mérida, Yucatán. Es considerada una de las estructuras más importantes y simbólicas pertenecientes a la antigua civilización Maya.

En 1998 se realizaron estudios geofísicos, en específico levantamientos de perfiles de Radar de Penetración Terrestre (GPR, por sus siglas en inglés), sobre la plaza principal y alrededores de la Pirámide de Kukulkán que mostraron evidencias de una posible pared o barrera enterrada a pocos metros de profundidad de la superficie. A partir de ese estudio se realizaron excavaciones y se confirmó la existencia de dicha construcción, (Sauck W., 1993).

La arquitectura maya, relacionada con los periodos de ocupación de la zona, también es parte relevante para la realización del presente estudio. La ocupación maya se puede definir en tres episodios. El primero entre los años 550 y 800 d.C. con la llegada de los primeros extranjeros Itzáes y que está representado por un estilo arquitectónico como el que se encuentra en la Serie Inicial. El segundo episodio corresponde a los años 800 y 1200 d.C. donde la ciudad alcanza su máximo desarrollo urbanístico, el cual se caracterizó por una arquitectura monumental abovedada de un estilo similar al de las ciudades del área de la serranía *Puuc*, por lo que esta arquitectura se ha denominado de estilo *Maya* o *Puuc.* A esta etapa corresponden las construcciones de El Castillo, el Templo de los Guerreros y el Gran Juego de Pelota, los cuales muestran una notable influencia tolteca por el uso de columnas con forma de serpiente. El tercer y último episodio corresponde a los años 1200 y 1350 d.C. cuando la ciudad comienza su decadencia por lo que cesan las construcciones monumentales (INAH, 2016).

Dentro de la zona arqueológica se ubica la pirámide del Osario, la cual es una representación a escala de la pirámide de El Castillo, aunque las escalinatas principales de ambas están orientadas de diferente manera, la primera hacia el cenote Xtoloc y la segunda hacia el Cenote Sagrado, se considera que pudieron pertenecer a dos o más linajes rivales. La relevancia de la pirámide del Osario para este estudio se encuentra en que dicha construcción se ubica sobre una cavidad natural, la cual está conectada a través de un tiro revestido de piedra cuya entrada inicia en el centro de la pared de la cima del templo a casi 10 m de altura, baja verticalmente hacia la base de la pirámide, pasa por un conjunto de escalones cavados en la roca calcárea y se adentra a la caverna entre 12 y 25 m de profundidad. Se cree que la caverna pudo haber sido el motivo original del posicionamiento del edificio (Schmidt, 2011).

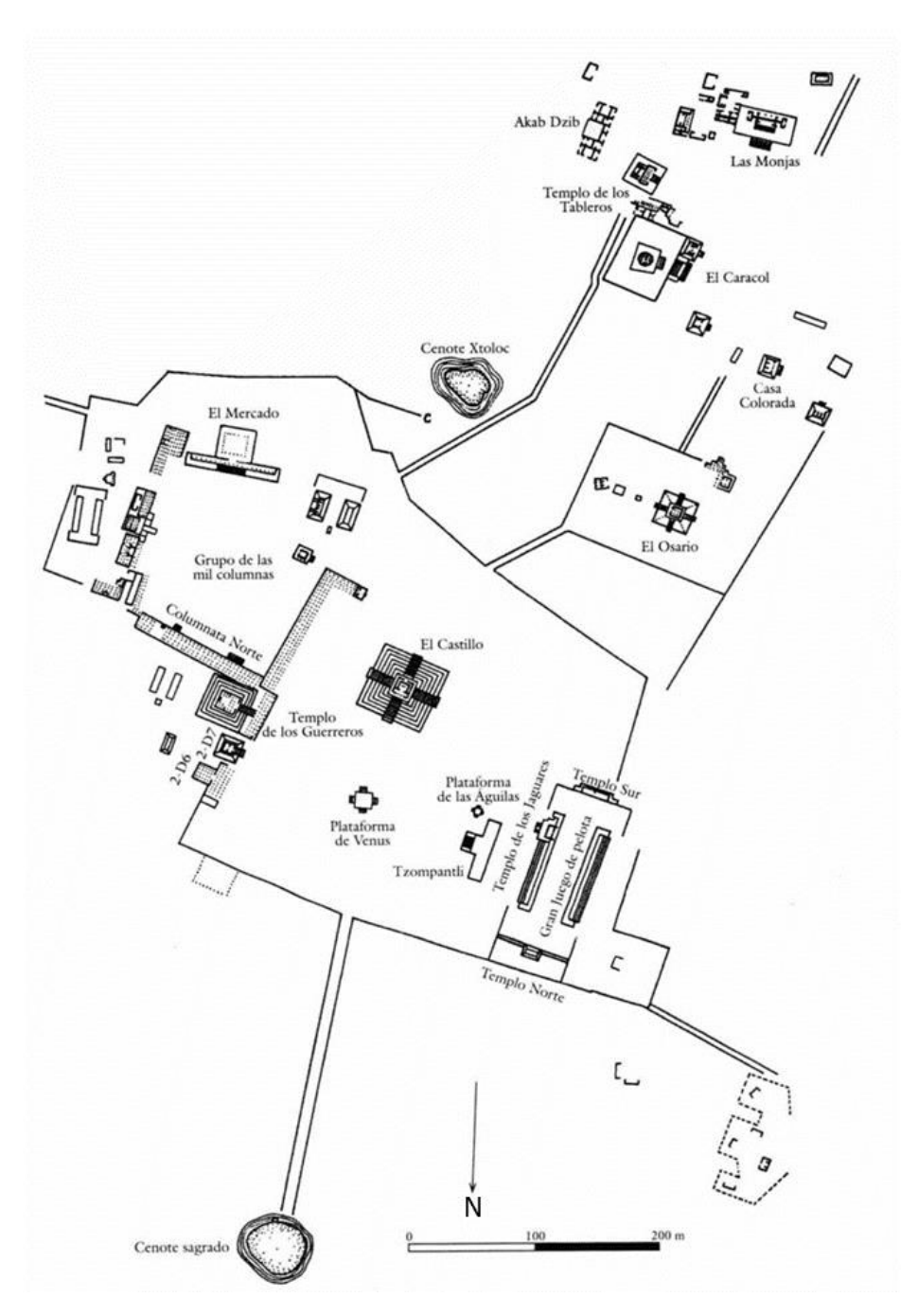

*Imagen 0.1. Plano del área central de la zona de Chichén Itzá. Modificado de (Baudez, 2004)*

Los cenotes y cavidades en la cultura maya fueron de gran importancia para definir la localización de sus templos y ciudades. En la península de Yucatán, debido a su relieve kárstico, abundan los cenotes, los cuales son depresiones o cavidades que contienen agua. Se clasifican en cenotes a cielo abierto, semiabiertos y subterráneos, esta clasificación está relacionada con la edad del cenote, siendo los más viejos aquellos que se encuentran completamente abiertos y los más jóvenes los que todavía conservan su cúpula. La importancia de los cenotes se refleja en que muchas ciudades antiguas fueron construidas cerca de ellos debido a la escasez de cuerpos de agua superficiales y a su importancia religiosa, ya que se pensaba eran la entrada al mundo de los dioses, esta idea surge a partir de ofrendas encontradas dentro del Cenote Sagrado, también ubicado en la zona arqueológica de Chichén Itzá (Romero, 2014).

Los estudios tradicionales de tomografía de resistividad eléctrica 3D utilizan varillas metálicas como electrodos que se clavan en el suelo, por lo que se puede considerar este método como invasivo. Debido a que la zona de estudio es de gran importancia arqueológica e histórica no es posible utilizar dichas varillas. Athanasiou *et al.*, 2007 mostraron un electrodo plano como el que se muestra en la [Imagen 0.2](#page-7-0) hecho de una base plana de cobre cuyas dimensiones son 7x7x1 [cm], unido a un cilindro, también de cobre, para facilitar las conexiones de los cables; además, se aplicó un gel conductor entre la base del electrodo y el suelo con el fin de disminuir la resistencia de contacto en zonas irregulares. Se hicieron diversas pruebas comparando los electrodos planos con los electrodos convencionales de varilla y la diferencia entre las mediciones adquiridas fue de 2.3% aproximadamente.

<span id="page-7-0"></span>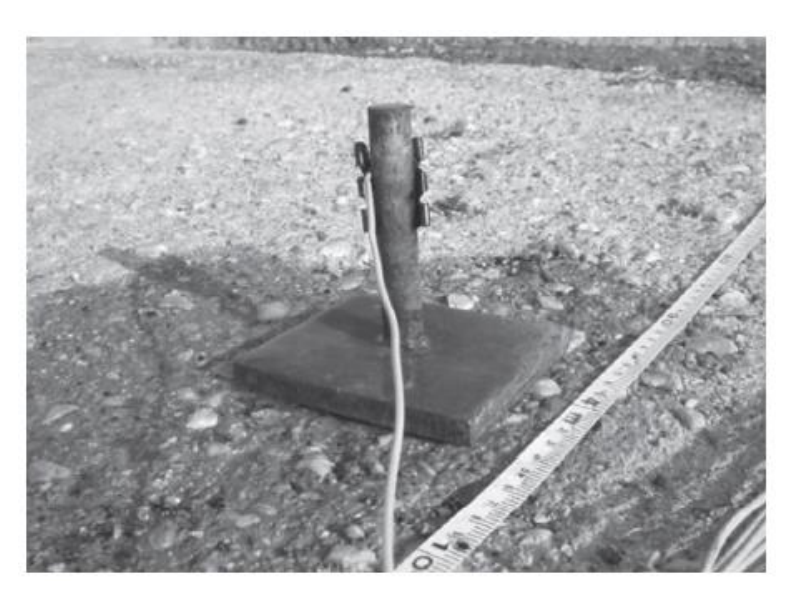

*Imagen 0.2. Electrodos planos diseñados por Athanasiou et al. (2007)*

# <span id="page-8-0"></span>Capítulo 1. Marco Teórico

# <span id="page-8-1"></span>1.1 Propiedades eléctricas

La aplicación de los métodos de exploración eléctricos necesita del conocimiento de las propiedades eléctricas de los materiales ya que el comportamiento físico de estas depende de la estructura atómica y molecular de los materiales. En las rocas, es necesario conocer las propiedades y modo de agregación de sus minerales, además de la forma, volumen y relleno de sus poros (Orellana, 1982). También se debe considerar el efecto que producen la presión y la temperatura en las propiedades eléctricas ya que este puede ser significativo.

La conductividad eléctrica, que se expresa con la letra griega sigma (σ) y cuya unidad es el siemens sobre metro (S/m), es la capacidad que tiene un material de dejar circular libremente la corriente eléctrica a través de él. Su inversa, la resistividad eléctrica que se expresa con la letra griega rho (ρ) y su unidad es el ohm por metro (Ωm), puede definirse como una medida de la dificultad de la corriente eléctrica de circular a través de un material, esta depende de la geometría de los materiales y de diversos factores físicos como la presión y la temperatura. La resistividad es la propiedad que se utiliza en el método de tomografía de resistividad eléctrica, cuyo fin es conocer su distribución dentro de un medio.

$$
\rho=\frac{1}{\sigma}~(1.1.1)
$$

La resistencia R, que es la oposición que presenta un material al paso de corriente se relaciona con la resistividad de acuerdo a la ecuación (1.1.2), donde S es la sección transversal y l es la longitud del material.

$$
\rho = R \frac{S}{l} (1.1.2)
$$

Los factores físicos que influyen en el valor de la resistividad son:

- Humedad
- Salinidad
- Porosidad
- Presión
- Temperatura

Al aumentar la humedad, salinidad, porosidad y temperatura de las rocas la resistividad tiene a disminuir, es decir, tiende a dejar pasar con mayor facilidad la corriente. Para el caso de la presión, el aumento o disminución de la resistividad depende de la humedad y porosidad de la roca.

En la [Imagen 1.1](#page-9-0) se muestran los márgenes de variación de resistividad de algunas rocas.

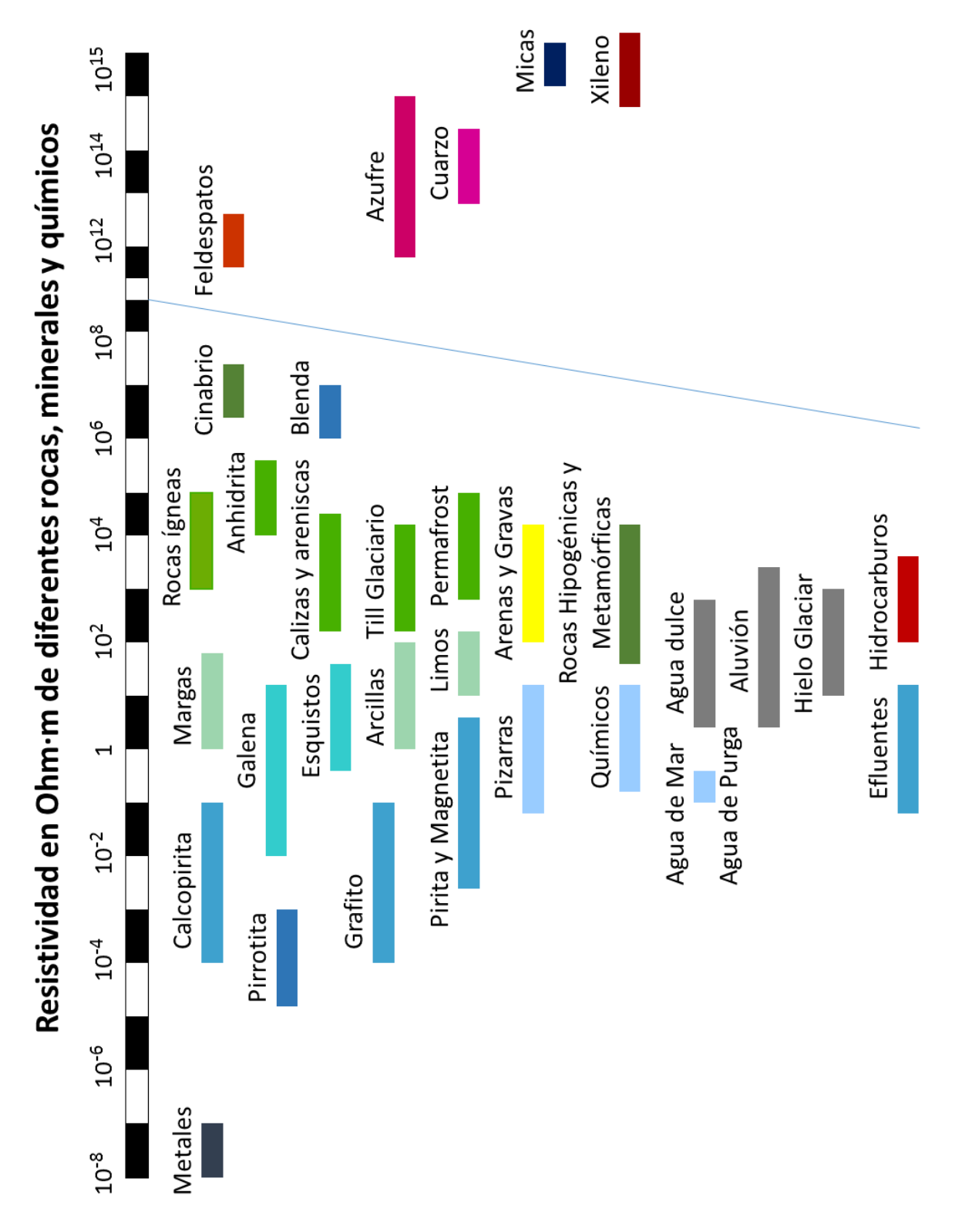

<span id="page-9-0"></span>*Imagen 1.1 Rango de resistividad para diferentes rocas. Modificado de Orellana, 1982*

#### <span id="page-10-0"></span>1.2 Ecuaciones fundamentales

Para describir las ecuaciones que sustentan el método se parte de las ecuaciones de Maxwell

$$
\nabla \times \mathbf{E} = -\frac{\partial \mathbf{B}}{\partial t} \text{ Ley de Faraday (1.2.1)}
$$
  

$$
\nabla \cdot \mathbf{D} = q \text{ Ley de Ampere (1.2.2)}
$$
  

$$
\nabla \times \mathbf{H} = \mathbf{J} + \frac{\partial \mathbf{D}}{\partial t} \text{ Ley de Gauss (1.2.3)}
$$
  

$$
\nabla \cdot \mathbf{B} = 0 \text{ Ley de Gauss (1.2.4)}
$$

Donde **E** es el campo eléctrico, **D** el campo de desplazamiento eléctrico, **B** el campo de inducción magnética, **H** el campo de intensidad magnética, **J** el campo densidad de corriente y q es la densidad de carga

Ya que los métodos eléctricos se basan en que la corriente emitida es estacionaria, las ecuaciones de Maxwell resultan de la siguiente forma

$$
\nabla \times \mathbf{E} = 0 \text{ (1.2.5)}
$$

$$
\nabla \times \mathbf{H} = \mathbf{J} \text{ (1.2.6)}
$$

De la ecuación 1.2.5 se puede ver que el campo eléctrico E es de tipo conservativo o irrotacional, por lo tanto, se genera del gradiente de un potencial escalar U

$$
E=-\nabla U\ (1.2.7)
$$

Ahora, tomando en cuenta que debe cumplirse la ley de Ohm es su forma diferencial para medios isótropos (1.2.8) y que la corriente está definida de acuerdo a la ecuación 1.2.9, se traza una superficie semiesférica para conocer la magnitud del campo **E**

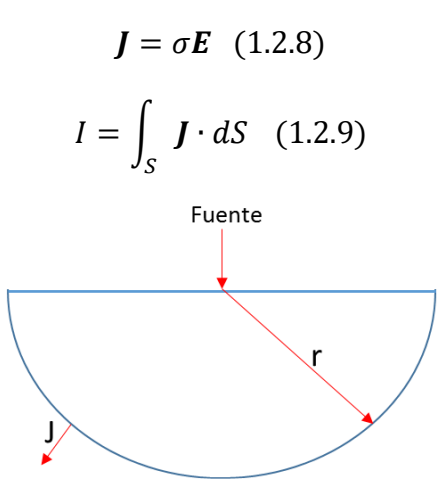

*Figura 1.1 Densidad de corriente en un semiespacio homogéneo (adaptada de Orellana 1982)*

La densidad de corriente será la misma en cualquier punto de la superficie por simetría y solo depende de la distancia r, por lo tanto, la integral de **J** se define de la siguiente forma

$$
J = \frac{I}{2\pi r^2} \quad (1.2.10)
$$

Sustituyendo la ecuación 1.2.10 en la ecuación 1.2.9 se obtiene la magnitud del campo **E**

$$
|\mathbf{E}| = \frac{I}{\sigma 2\pi r^2} = \frac{I\rho}{2\pi r^2} \quad (1.2.11)
$$

Finalmente, para conocer el valor de la diferencia de potencial entre dos puntos M y N se debe integrar la ecuación 1.2.11 tomando como límites de integración los puntos M y N, dando como resultado la ecuación 1.2.13 donde r1 y r2 son las distancias de los puntos M y N a la fuente.

$$
U_N^M = -\int_{r_1}^{r_2} E \cdot d\bar{l} = \frac{l\rho}{2\pi} \left(\frac{1}{r_1} - \frac{1}{r_2}\right) (1.2.12)
$$

$$
U_N^M = \frac{l\rho}{2\pi} \left(\frac{1}{r_1} - \frac{1}{r_2}\right) (1.2.13)
$$

#### <span id="page-11-0"></span>1.3 Resistividad aparente

Para definir el concepto de resistividad aparente, es necesario pensar primero en un medio homogéneo. Si se hace pasar corriente por dicho medio homogéneo y se mide la diferencia de potencial entre dos puntos M y N utilizando la ecuación 1.2.13 se puede obtener el valor de resistividad del medio ya que la intensidad de corriente, la diferencia de potencial (ΔV) y la distancias de los puntos M y N a la fuente son conocidas

$$
\rho = \frac{\Delta V \cdot 2\pi}{I} \left(\frac{1}{r1} - \frac{1}{r2}\right)^{-1} \quad (1.3.1)
$$

Ahora, si se considera que el medio no es homogéneo y utilizamos la ecuación 1.3.1 para determinar su resistividad se obtendrá un valor que es la contribución de las diferentes resistividades del medio heterogéneo y de las distancias de los puntos M y N a la fuente. La aportación de las diferentes resistividades del medio no debe considerarse un promedio o una suma, ya que cada una tiene un peso de aportación diferente y desconocido. A este valor se le conoce como resistividad aparente y es el obtenido a partir de las mediciones en campo. Su unidad es la misma que la de resistividad, ohm por metro  $(\Omega^*m)$ .

#### <span id="page-12-0"></span>1.4 Dispositivos electródicos

Dado que el método de tomografía de resistividad eléctrica es un método de fuente artificial es necesario generar una corriente eléctrica que circule a través del medio prospectado. Para generar dicha corriente se conectan dos conductores llamados electrodos de corriente al medio que a la vez se conectan a una batería para producir una diferencia de potencial y por ende un flujo de electrones, además se coloca en el circuito un amperímetro para conocer la intensidad de corriente que se aporta. Ahora, para conocer la diferencia de potencial entre dos puntos se colocan dos conductores más, llamados electrodos de potencial, que están conectados a un voltímetro para conocer el voltaje entre estos dos puntos

Generalmente se colocan cuatro electrodos en forma de varilla, aunque existen variantes con 3 electrodos. A la disposición de cuatro electrodos se le conoce comúnmente como cuadripolo [\(Figura 1.2\)](#page-12-1)

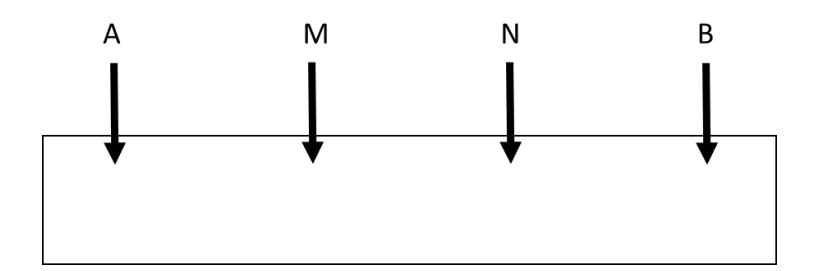

<span id="page-12-1"></span>*Figura 1.2 Cuadripolo, se compone de 2 electrodos de corriente A y B, y 2 electrodos de potencial M y N*

Es importante mencionar que cualquier disposición de los electrodos, también llamado dispositivo, arreglo o configuración electródica, es útil para calcular la resistividad aparente ya que la propagación del campo eléctrico es independiente de la geometría del arreglo.

Retomando la ecuación 1.3.1 para obtener la resistividad aparente de cualquier dispositivo se obtienen las siguientes expresiones, donde K es el factor geométrico del dispositivo y depende de la posición del mismo.

$$
\rho a = \frac{\Delta V \cdot 2\pi}{I} \left( \left( \frac{1}{AM} - \frac{1}{BM} \right) - \left( \frac{1}{AN} - \frac{1}{BN} \right) \right)^{-1} \quad (1.4.1)
$$

$$
K = 2\pi \left( \left( \frac{1}{AM} - \frac{1}{BM} \right) - \left( \frac{1}{AN} - \frac{1}{BN} \right) \right)^{-1} \quad (1.4.2)
$$

$$
\rho a = K \frac{\Delta V}{I} \quad (1.4.3)
$$

Si se intercambian de posición los electrodos de corriente y se obtiene de nuevo el valor de resistividad aparente, este será el mismo que el obtenido con los electrodos en su posición inicial, a esto se le conoce como principio de reciprocidad.

#### 1.4.1 Dispositivos lineales

Los dispositivos electródicos se pueden clasificar en lineales y no lineales. Los lineales son aquellos donde los electrodos están colocados sobre una misma línea. A continuación se describen algunos de los dispositivos más usados en la exploración eléctrica.

 Wenner: Consiste de dos electrodos de corriente y dos de potencial separados a una distancia *a*

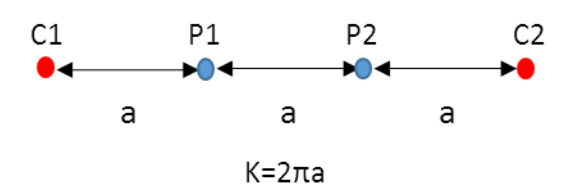

*Figura 1.3 Dispositivo Wenner y su factor geométrico K*

 Dispositivo Wenner – Schlumberger: Consiste de dos electrodos de corriente y dos de potencial, los electrodos de potencial están separados a una distancia *a* y los de corriente a una distancia *na* de los de potencial.

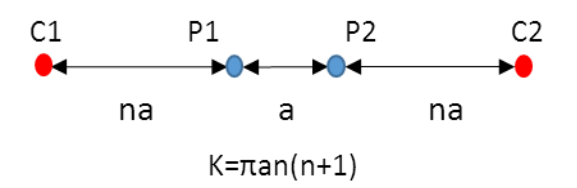

*Figura 1.4. Dispositivo Wenner-Schlumberger y su factor geométrico K*

 Dispositivo Dipolo – Dipolo: Consiste de dos electrodos de corriente y dos de potencial, la distancia entre los electrodos de corriente y los de potencial es *a*, mientras que la distancia entre los dipolos es *na*

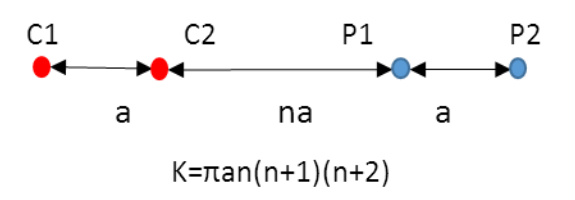

*Figura 1.5. Dispositivo Dipolo-Dipolo y su factor geométrico K*

 Dispositivo Polo – Polo: Consiste de un electrodo de corriente y uno de potencial separados a una distancia *a*. Este tipo de dispositivo no es posible implementarlo en la realidad ya que es necesario tener dos electrodos de corriente para cerrar el circuito y dos de potencial para medir el voltaje. Para poder llevarlo a cabo de la mejor forma es necesario alejar a una distancia de diez veces *a* un electrodo de corriente y uno de potencial

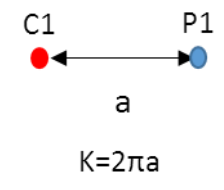

*Figura 1.6. Dispositivo Polo-Polo y su factor geométrico K*

#### 1.4.2 Arreglos en L

El uso de perfiles paralelos 2D para generar modelos de resistividad 3D es bien conocido y se ha usado ampliamente, sin embargo, no es posible utilizar esta técnica para obtener modelos 3D debajo de construcciones porque la misma construcción impide su realización. Debido a esto, Tejero *et. al.* (2015), desarrolla una técnica para obtener medidas asociadas a puntos debajo de las construcciones y poder generar modelos de resistividad 3D de ellos.

El método consiste en colocar los electrodos de corriente y potencial sobre una línea en forma de L, de esta forma se pueden utilizar cualquiera de las configuraciones previamente mencionadas o utilizar alguna de las que a continuación se presentan. El hecho de colocar los electrodos en líneas perpendiculares resulta en la obtención de puntos de medición debajo de la estructura.

 Mínimo Acoplamiento: Consiste de dos electrodos de corriente y dos de potencial, donde el dipolo de potencial es perpendicular al dipolo de corriente y se separa a una distancia *na*

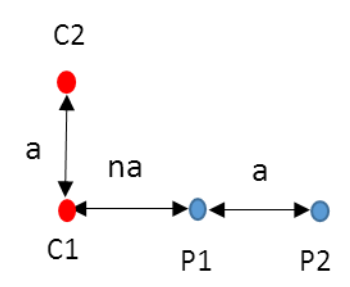

*Figura 1.7. Arreglo Mínimo Acoplamiento*

 Ecuatorial: Consiste de dos electrodos de corriente y dos de potencial, el dipolo de potencial es paralelo al de corriente y se separa a una distancia *na* del dipolo de corriente

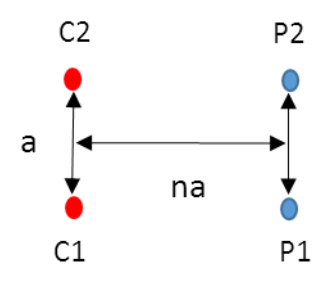

*Figura 1.8. Arreglo Ecuatorial*

 Esquinas: Propuesto por Tejero *et. al.* (2015), consiste de dos electrodos de corriente y potencial. Tiene dos modalidades, en la primera, los electrodos de corriente se colocan en las esquinas de dos líneas perpendiculares y los electrodos de potencial se colocan cada uno al lado de un electrodo de corriente [\(Figura 1.9](#page-15-1) a). En la segunda modalidad los electrodos de corriente siguen en las esquinas, pero los electrodos de potencial se colocan en línea a uno de los electrodos de corriente [\(Figura 1.9](#page-15-1) b).

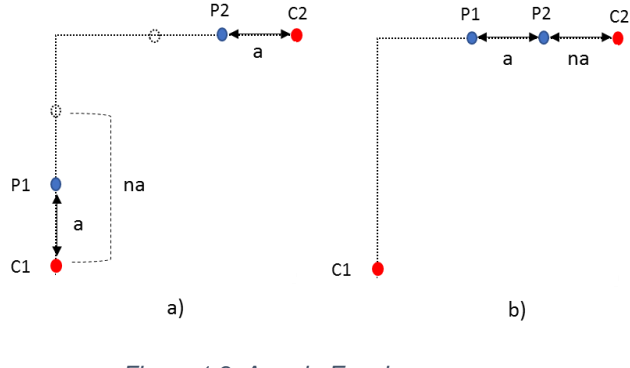

*Figura 1.9. Arreglo Esquinas*

# <span id="page-15-1"></span><span id="page-15-0"></span>1.5 Punto de atribución

Cada medida está asociada o atribuida a un punto en el volumen prospectado, por lo cual es necesario conocer la localización de este, es decir, es necesario conocer sus coordenadas (X, Y y Z). En el caso de las coordenadas X y Y, debido al principio de reciprocidad, se infiere que su localización debe estar en el punto medio de la línea que une los centros de los dipolos. La coordenada Z, o la profundidad del punto de atribución, no solo depende de la geometría del arreglo sino también de la misma distribución del campo eléctrico en el medio. Este tema ha sido estudiado por la comunidad científica desde diversos puntos de vista y hasta el momento tiene cierta ambigüedad.

Edwards (1977) propone la utilización de un conjunto de factores para obtener la profundidad media de diversos arreglos. La profundidad media está definida como el valor de Z<sup>e</sup> que corresponde al punto donde la integral superior de la función de sensibilidad tiene el mismo valor que la integral inferior de la función de sensibilidad.

$$
\int_0^{Z_e} F_{ID}(z) dz = \frac{1}{2} \int_0^{\infty} F_{ID}(z) dz \quad (1.5.1)
$$

Donde F<sub>ID</sub> representa la función de sensibilidad.

Tejero (2015) relaciona la profundidad media con la posición del cuadripolo usando la siguiente expresión:

$$
KK = 2\left[\frac{1}{\sqrt{AM^2 + U}} - \frac{1}{\sqrt{BM^2 + U}} - \frac{1}{\sqrt{AN^2 + U}} + \frac{1}{\sqrt{BN^2 + U}}\right] (1.5.2)
$$

Donde

$$
KK = \frac{1}{AM} - \frac{1}{BM} - \frac{1}{AN} + \frac{1}{BN} \quad (1.5.3)
$$

Y

$$
U = 4Z_e^2 \quad (1.5.4)
$$

También se presenta la función de sensibilidad en términos de la posición den los cuadripolos ubicados en la superficie.

$$
F = -\frac{1}{4\pi^2} \left[ \frac{(X' - X_A)(X_M - X') + (Y' - Y_A)(Y_M - Y') - Z'^2}{[(X' - X_A)^2 + (Y' - Y_A)^2 + Z'^2]^3 / 2} \right. \\ \left. - \frac{(X' - X_B)(X_M - X') + (Y' - Y_B)(Y_M - Y') - Z'^2}{[(X' - X_B)^2 + (Y' - Y_B)^2 + Z'^2]^3 / 2} \right. \\ \left. - \frac{(X' - X_A)(X_M - X') + (Y' - Y_B)(Y_M - Y') - Z'^2}{[(X' - X_A)(X_N - X') + (Y' - Y_A)(Y_N - Y') - Z'^2} \right. \\ \left. - \frac{(X' - X_A)(X_N - X') + (Y' - Y_A)(Y_N - Y') - Z'^2}{[(X' - X_A)^2 + (Y' - Y_A)^2 + Z'^2]^3 / 2} \right. \\ \left. + \frac{(X' - X_B)(X_N - X') + (Y' - Y_B)(Y_N - Y') - Z'^2}{[(X' - X_B)^2 + (Y' - Y_B)^2 + Z'^2]^3 / 2} \right] \left. (1.5.5)
$$

# <span id="page-17-0"></span>1.6 Tomografía de resistividad eléctrica 3D (TRE 3D)

A lo largo de los años se han desarrollado y modificado los métodos eléctricos para adquirir más medidas que permitan generar mejores modelos de resistividad. El método de tomografía de resistividad eléctrica 3D es desarrollado para conocer las variaciones de la resistividad de un material en sus tres direcciones. La teoría en la que se basa es la misma de los métodos eléctricos, la novedad del método 3D es que se pueden obtener más mediciones ajustando las configuraciones electródicas de acuerdo a la geometría del objeto de estudio y así obtener puntos distribuidos que abarquen el mayor volumen.

Comúnmente se diseñaban rejillas o perfiles que abarcaran la zona de estudio, donde cada nodo correspondía a la posición de un electrodo y estos eran conectados de forma continua para poder utilizar arreglos lineales como el Dipolo-Dipolo. A partir de la iniciativa de (Tejero *et. al*., 2015) con los arreglos en L y Esquina se desarrolla una nueva manera de colocar los electrodos sin necesidad de formar mallas o perfiles paralelos, útiles en casos donde existen construcciones que no permiten generar estos, de esta forma también se obtienen medidas asociadas al volumen prospectado, aunque la distribución de los puntos de atribución no es regular.

En la [Imagen](#page-17-1) 1.2 se muestran ejemplos de puntos de atribución que corresponden a TRE 3D a) utilizando perfiles paralelos y b) arreglos en L.

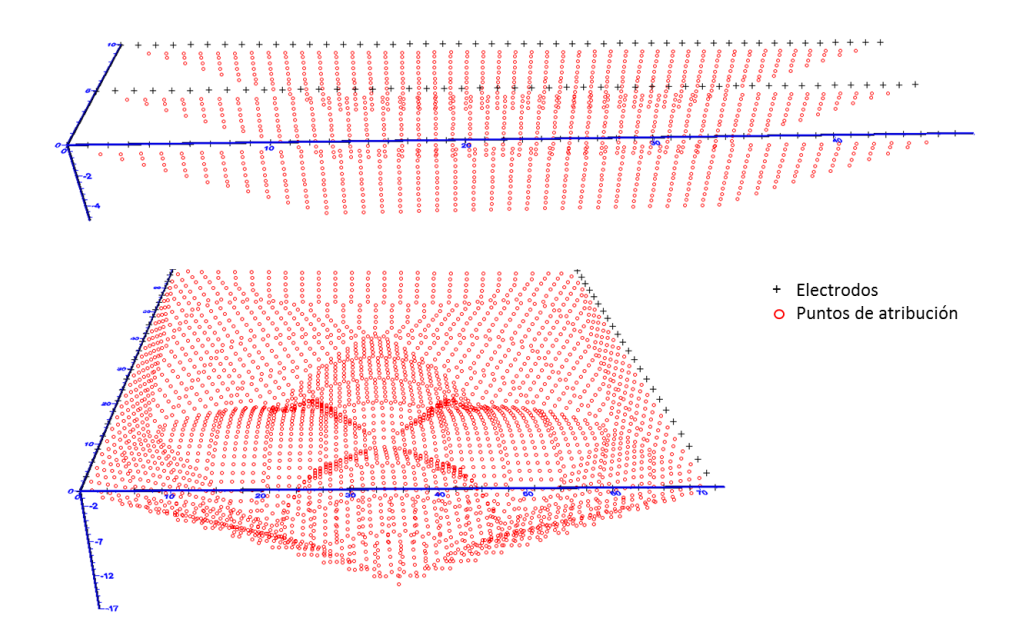

<span id="page-17-1"></span>*Imagen 1.2 a) En la parte superior, puntos de atribución de una TRE 3D con perfiles. b) En la parte inferior, puntos de atribución de una TRE 3D utilizando arreglos en L*

# <span id="page-18-0"></span>Capítulo 2. Teoría de inversión y análisis de los programas de inversión de datos: EarthImager3D y ERTLab64

Una vez que se han adquirido los datos y se conoce la resistividad aparente asociada a cada medición es necesario obtener la resistividad real de cada punto, esto se hace mediante un proceso llamado inversión de datos.

La teoría de inversión es una serie de técnicas matemáticas para obtener información útil acerca del mundo físico a partir de un conjunto de datos (Menke, 1989). Se debe considerar una herramienta para obtener los parámetros del modelo que satisfacen los datos, no el modelo en sí.

Para entender el proceso de inversión es necesario definir primero lo que es un problema directo y un problema inverso.

El problema directo se presenta cuando se pueden hacer predicciones de los resultados de un modelo para ciertos valores, dados sus parámetros.

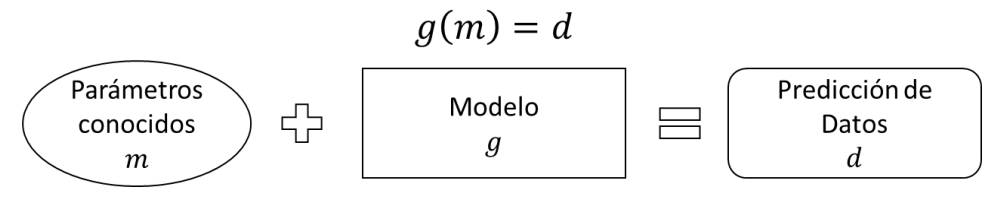

*Figura 2.1. Problema directo*

Resolver el problema directo permite estudiar el resultado que se obtendría en el campo para determinados rasgos o estructuras que se deseen prospectar y de esta manera elegir convenientemente las configuraciones y aperturas entre electrodos (Chavéz Hernández, 2011).

El problema inverso se presenta cuando no se conocen los parámetros del modelo pero se pueden obtener a partir de mediciones que son los valores resultantes del modelo

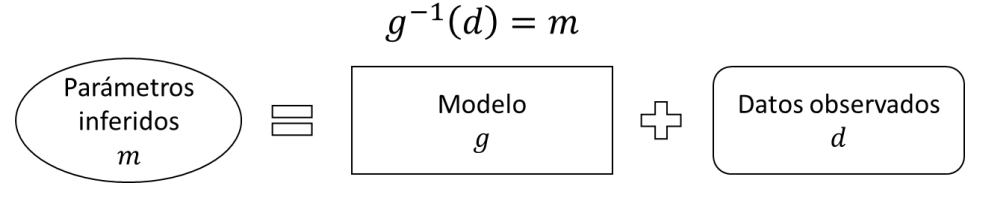

*Figura 2.2. Modelo inverso*

# <span id="page-19-0"></span>2.1 Modelo directo

Obtener el modelo directo implica resolver la ecuación diferencial del potencial. Partiendo de las ecuaciones 1.2.7 y 1.2.8, la divergencia de **J** puede escribirse de la siguiente forma (Dey & Morrison, 1979):

$$
-\nabla \cdot J = -\nabla \cdot [\sigma(x, y, z) \nabla U(x, y, z)] = \left(\frac{I}{\Delta V}\right) \cdot \delta(x - x_s) \delta(y - y_s) \delta(z - z_s) \tag{2.1.1}
$$

Donde la  $\delta$  es la función delta de Dirac y  $x_s$ ,  $y_s$  y  $z_s$  son las coordenadas de la fuente puntual.

Esta ecuación que depende de la conductividad del medio, la corriente y la geometría empleada permite hallar el valor de la diferencia de potencial entre dos puntos, y a partir de esta información calcular las resistividades aparentes que se obtendrían para cualquier configuración.

Actualmente se utilizan dos métodos numéricos para obtener soluciones aproximadas de esta ecuación, uno es el método de Diferencias Finitas y el otro es el método de Elementos Finitos, el primero en desarrollarse y utilizarse para resolver ecuaciones diferenciales fue el método de diferencias finitas, a partir de él se desarrolló el método de elementos finitos. El primero se utilizó para modelos simples con geometrías regulares, mientras que el método de elementos finitos se usa para modelos más complejos y geometrías irregulares donde la topografía es incluida.

El método de diferencias finitas se muestra en el trabajo de Dey y Morrison (1979), en el cual, el espacio es dividido en prismas rectangulares donde la separación entre nodos es arbitraria e irregular a lo largo de las tres direcciones X, Y y Z. Las condiciones de frontera que se suelen utilizar son condiciones de Neumann, Dirichlet o mixtas, las dos primeras requieren conocer el comportamiento del potencial eléctrico y su primera derivada con respecto a un vector normal a la superficie en los límites del espacio, además, su uso puede subestimar o sobre estimar el valor de los potenciales en puntos cercanos a la fuente (Coggon, 1971); por otra parte, las condiciones mixtas asumen un comportamiento asintótico del potencial y su derivada a grandes distancias de la fuente, debido a esto la ecuación diferencial puede escribirse como:

$$
\frac{\partial U(x, y, z)}{\partial \eta} + \frac{U(x, y, z)}{r} \cos(\theta) = 0
$$
 (2.1.2)

Donde  $\eta$  es la dirección normal a la superficie, r es la distancia radial de cualquier punto a la fuente y  $\theta$  es el ángulo entre r y  $\eta$ .

La ecuación anterior se resuelve comúnmente usando el método iterativo de gradiente conjugado, donde dicha ecuación se resuelve para cada elemento rectangular del espacio. A partir de los valores obtenidos de potencial se pueden calcular los valores de resistividad aparente usando la expresión 1.4.3.

## <span id="page-20-0"></span>2.2 Modelo directo de los programas

## EarthImager3D (AGI)

Cuenta con los dos métodos, diferencias finitas y elemento finito, para resolver la ecuación diferencial del potencial eléctrico. Los parámetros que se pueden modificar son el método, condiciones de frontera, diseño de la malla, factores de incremento y solución de la ecuación matricial.

Las condiciones de frontera posibles son Dirichlet, Neumann y mixtas. Para el plano de la superficie el programa impone las condiciones de Neumann debido al corte abrupto del medio. Para los demás planos se puede escoger entre las condiciones de Dirichlet y mixtas, pero estas serán las mismas para todos los demás planos. Las condiciones mixtas no están disponibles cuando se utiliza el método de elemento finito.

El diseño de la malla se realiza mediante el parámetro división de malla, donde el valor asignado indica el número de celdas entre dos electrodos en cada una de las direcciones.

El factor de aumento de espesor se utiliza sobre todo cuando se realizan estudios superficiales, ya que incrementa el espesor de las capas conforme aumenta la profundidad, esto se hace debido a que se pierde resolución a mayor profundidad. El valor de este parámetro debe estar entre 1.0 y 2.0 y define la proporción que existe entre dos capas, es decir, si el espesor de la capa superficial mide 1.0 m, el espesor de la capa debajo será de 1.10 m cuando el factor de aumento de espesor es igual a 1.10.

El factor de profundidad se utiliza también en estudios superficiales y representa el factor por el cual se multiplica la profundidad media de investigación, que a la vez depende de la geometría del arreglo. Este valor debe estar entre 1.0 y 1.50.

El único método para resolver la ecuación matricial es el de gradiente conjugado, para el cual, se debe definir el máximo número de iteraciones y el criterio para detener su proceso iterativo. Para definir el máximo número de iteraciones es importante considerar que un valor grande implica más tiempo de procesamiento, pero un valor pequeño puede parar el proceso antes de obtener un modelo preciso, un valor entre 100 y 1000 es recomendado. El criterio para determinar si se detiene el proceso iterativo se llama *CG residual*, un valor muy pequeño de este implica más tiempo de procesamiento, un valor entre  $1.0x10^{-6}$  y  $1.0x10^{-7}$  es recomendado.

#### ERTLab68 (Geostudi Astier)

El único método que utiliza para resolver la ecuación diferencial del potencial eléctrico es elementos finitos. Las características o parámetros que permite modificar son las dimensiones del semiespacio, las condiciones de frontera, el modelo inicial y los parámetros del algoritmo.

Debido a que el programa utiliza el método de elementos finitos es necesario hacer un correcto diseño de la malla o semiespacio. El tamaño de la malla (distancia entre nodos) debe ser como mínimo igual que el espacio mínimo entre electrodos, se recomienda que el tamaño de la malla sea la mitad del espacio entre electrodos para un mejor resultado. El programa divide la malla en dos regiones llamadas *foreground* y *background* que corresponden al área principal de interés y a la porción de malla fuera del área de interés respectivamente, esta última sirve para simular un semiespacio infinito con el propósito de mitigar efectos que se pueden generar en las fronteras. Los límites del *foreground* son los valores mínimos y máximos de las coordenadas de los electrodos, mientras que los límites del *background* están en función del tamaño de la malla, donde cada posición de los nodos es factor de este. El número de nodos es constante a lo largo de los tres ejes coordenados.

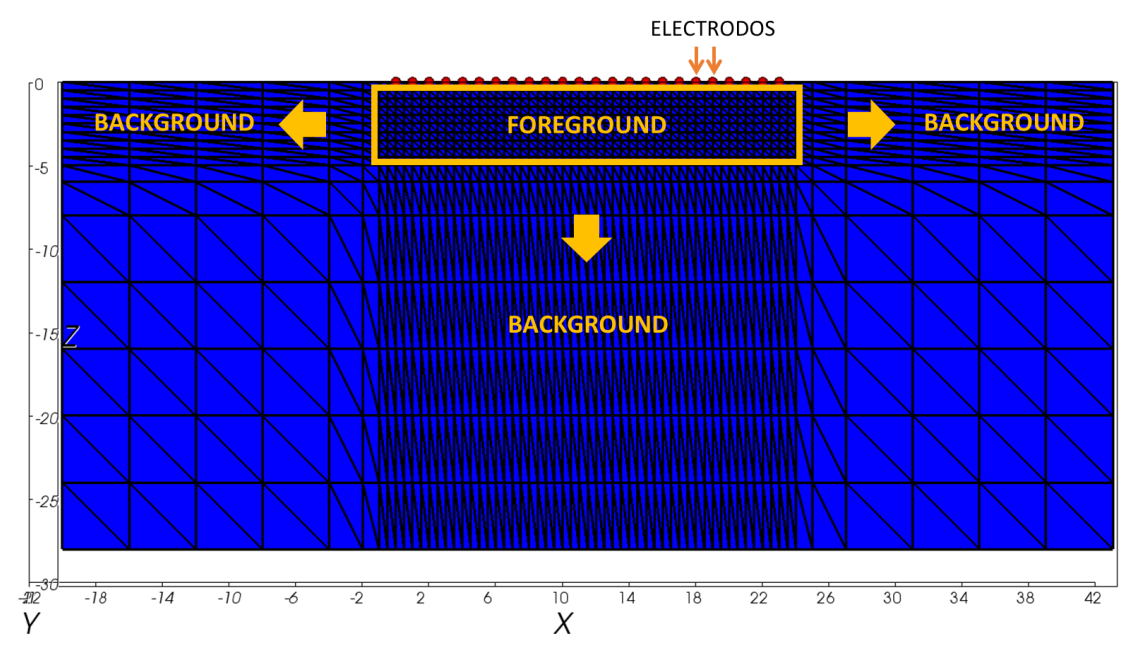

*Imagen 2.1. Descripción del área foreground y background. Modificado de Geostudi Astier slr*

Las condiciones que maneja este programa son condiciones de Dirichlet, mixtas y de Neumann. Las condiciones de Dirichlet se utilizan cuando el valor del potencial es nulo en los límites, es decir, el potencial se anula a lo largo de los electrodos. Las condiciones mixtas se utilizan cuando el potencial no es nulo en las fronteras. Por último, las condiciones de Neumann se utilizan cuando no hay flujo de corriente en alguna frontera, por ejemplo cuando el dominio es bruscamente interrumpido en una dirección. Como se mencionó antes, para la creación de modelos directos es recomendable utilizar las condiciones mixtas, a menos que se conozca el comportamiento del potencial en las fronteras. Además, la asignación del tipo de condiciones se realiza para cada eje y su dirección (en total 6), por lo que es posible implementar diferentes condiciones de frontera para un mismo semiespacio.

El modelo inicial se crea al asignar un valor de resistividad al semiespacio, esto quiere decir que se considerará un semiespacio homogéneo cuyo valor de resistividad será el que se asigne. También es posible diseñar cuerpos con diferente resistividad dentro de la región principal, esto con el objetivo de probar las configuraciones empleadas.

Los parámetros del algoritmo de modelación directa que se pueden asignar son Omega, tolerancia y máximo número de iteraciones.

Omega es un parámetro usado para ajustar la convergencia, controla el factor de reducción de error, es decir, define que tan preciso es el modelo y que tan rápido se obtiene.

La tolerancia es el criterio para detener el proceso iterativo, un valor pequeño implica modelos más precisos, pero también más tiempo de procesamiento.

El último parámetro es el máximo número de iteraciones, el cual indica cuantas iteraciones máximas realizará el programa, un número grande implica más tiempo de procesamiento.

#### <span id="page-22-0"></span>2.3 Modelo inverso

Como se mencionó antes, es necesario realizar un proceso de inversión de datos para conocer las resistividades verdaderas asociadas a cada punto en el volumen medido y así formar un modelo de la variación de la resistividad.

Existen varios factores por los que el modelo obtenido no sea en realidad el modelo real que corresponde al volumen estudiado. Estos factores van desde las mismas mediciones, que tienen un grado de incertidumbre debido a que no están libres de ruido, hasta las suposiciones y simplificaciones que se toman en cuenta en la creación de los modelos ya que el comportamiento de la tierra es más complejo. Además, es muy importante mencionar que un mismo conjunto de datos puede generar distintos modelos, por lo que el problema inverso no es lineal o no tiene solución única, debido a esto es necesario correlacionar toda la información obtenida de la zona de estudio para determinar que el modelo de resistividades obtenido sea útil.

El proceso de inversión [\(Figura 2.3\)](#page-23-0) es un proceso iterativo que consiste básicamente de los siguientes pasos:

- Estimación del modelo y sus parámetros
- Cálculo de las resistividades aparentes utilizando el modelo estimado
- Cálculo de la función objetivo
- Validación del modelo

La estimación del modelo y sus parámetros se realiza mediante el modelo directo. Se pueden considerar los datos medidos o valores aleatorios para formar el modelo inicial.

El cálculo de las resistividades aparentes se realiza usando la expresión 1.4.3 y los parámetros del modelo estimado, con esto se obtienen datos calculados, también llamados "sintéticos", que posteriormente se compararán con los datos medidos en campo.

La función objetivo es una función para determinar el error que existe entre los datos sintéticos y los medidos, también se le llama función de desajuste o norma ya que los datos sintéticos se expresan en forma de vector (d<sup>est)</sup> y los datos medidos también (**d**), por lo que el error (e) entre ellos es la norma del vector resultante de restar ambos.

$$
e = d - d^{est} \quad (2.3.1)
$$

El objetivo del método de inversión es minimizar el valor de la función objetivo. La forma de la función objetivo depende del método de inversión empleado, el método más simple es el de mínimos cuadrados cuya función objetivo es la norma L2. En la [Imagen 2.2](#page-23-1) se presentan las funciones objetivo de diferentes métodos de inversión.

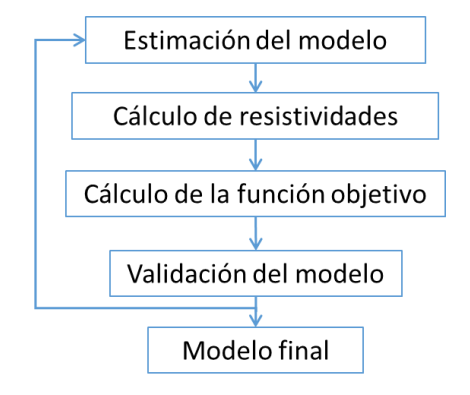

*Figura 2.3. Proceso de inversión*

<span id="page-23-0"></span>

| Método                                             | Función objetivo                                     |
|----------------------------------------------------|------------------------------------------------------|
| Mínimos Cuadrados                                  | $E = e^T e = (d - Gm)^T (d - Gm)$                    |
| Mínimos cuadrados<br>suavizados<br>(EarthImager3D) | $e = (d - Gm)^T W (d - G(m)) + \alpha \cdot m^T L m$ |
| Mínimos cuadrados<br>suavizados<br>(ERTLab64)      | $e =   W(d - Gm)  ^2 + \alpha   L(m - m_0)  ^2$      |

<span id="page-23-1"></span>*Imagen 2.2. Funciones objetivo de diferentes métodos de inversión. Donde d son los datos medidos, m es el modelo estimado, m0 es el modelo anterior, L y α son parámetros de rugosidad, W son parámetros de peso y G es la matriz de derivadas parciales.*

## <span id="page-24-0"></span>2.4 Modelo inverso de los programas

## Earthimager3D

Cuenta con dos métodos para realizar el proceso de inversión, inversión suavizada y robusta. El método robusto se utiliza cuando se tienen datos muy ruidosos, ya que los parámetros son consistentes aun cuando varían otros factores como el número de datos o el ruido.

El método de inversión suavizada, también conocido como inversión de Occam, (Constable & Parker, 1987) explica de manera detallada el proceso de inversión. En general el método se basa en encontrar el modelo más suavizado posible cuyos datos se ajusten a la función objetivo, por lo que el modelo verdadero deberá ser al menos tan complejo como el modelo suavizado, pero no menos complejo que él (Advanced Geosciences, 2008).

Los parámetros de inversión que se deben asignar son el criterio para detener el proceso de inversión, el factor de suavizado, el factor de amortiguamiento, la forma del modelo inicial, los valores mínimo y máximo de resistividad, el factor de resolución y la relación de la rugosidad vertical y horizontal.

Los criterios para detener el proceso de inversión son el número de iteraciones, el máximo error RMS, el porcentaje de reducción del error y la norma L2. Cuando alguno de estos cuatro factores se cumple, el proceso de inversión se detiene. Debido a que el proceso de inversión es iterativo, este puede divergir y generar un *loop* infinito, para evitar esto se indica el número máximo de iteraciones. Un valor entre 5 y 10 es recomendado.

El error RMS (*root mean squared*) es un porcentaje que indica el desajuste promedio de los datos en relación con los datos totales. Un valor alto de RMS se debe a datos muy ruidosos, errores numéricos del modelo o una mala asignación de los parámetros de inversión.

$$
RMS = \sqrt{\frac{\sum_{i=1}^{N} \left(\frac{d_i^c - d_i^m}{d_i^m}\right)^2}{N}} \times 100\%
$$

Donde N es el número de mediciones, d<sup> $c$ </sup> son los datos calculados y d<sup>m</sup> son los datos medidos. El rango de este valor es de 1% y 5%

En general se espera que el error se reduzca de iteración a iteración, además, las mayores reducciones se obtienen en las primeras iteraciones, obteniendo una muy pequeña reducción o incluso un aumento de error en las siguientes, por lo que el valor de RMS sirve para detener la inversión cuando esto último ocurre.

Por último, la norma L2 también puede ser considerada para detener el proceso de inversión. Esta norma considera el valor de los datos calculados y medidos, así como el peso que les da a cada uno, es decir, indica cuales datos son más confiables y les asigna mayor peso a estos que a los datos ruidosos. Si el valor de la norma L2 normalizada es menor a 1.0 la inversión converge.

$$
L2 - Norm = \sum_{i=1}^{N} \left( \frac{d_i^c - d_i^m}{W_i} \right)^2
$$

$$
|L2 - Norm| = L2 - Norm/N
$$

El factor de suavizado o rugosidad es un multiplicador de Lagrange cuyo propósito es agregar restricciones a la función objetivo y consiste en aplicar un peso diferente a los parámetros del modelo. Un valor de 10 es sugerido cuando se utiliza el método de diferencias finitas, mientras que un valor más alto como 100 se recomienda cuando se utiliza el método de elemento finito. Este factor se reducirá en cada iteración.

El factor de amortiguamiento se suele utilizar para estabilizar el cálculo de la matriz Jacobiana y acelerar su convergencia. Se sugiere utilizar el mismo valor que el factor de suavizado.

La forma del modelo inicial hace referencia al modelo teórico que se utilizará, si se desconoce debe mantenerse la opción de modelo homogéneo.

Los valores de resistividad mínimo y máximo son los límites del modelo, es decir, los valores de resistividad no pasarán estos límites.

El factor de resolución mejora la resolución en zonas donde la sensibilidad es pequeña como en las capas más profundas y lejanas de los electrodos. Un valor alto puede resaltar información no deseada como ruido. Un valor entre 0 y 0.3 es recomendado.

La relación de la rugosidad vertical y horizontal indica la razón entre la variación de resistividad lateral y vertical. Un valor mayor a 1 indica una variación lateral grande, mientras que un valor menor a 1 indica mayor variación vertical. Se recomienda usar el valor de 0.5.

# ERTLab68

El único método con el que cuenta para realizar la inversión es el de inversión suavizada, que al igual que EarthImager3D, es una inversión suavizada y robusta.

Los parámetros que se pueden modificar son el tipo de inversión, el máximo número de iteraciones y su tolerancia, el factor de rugosidad (o suavizado), los pesos de rugosidad y el ruido.

El tipo de inversión define si se realizará la inversión simple o completa. La inversión simple implica determinar el parámetro de rugosidad en la primera iteración y en las siguientes decrecerá de acuerdo al valor del multiplicador. Por otro lado, la inversión completa determina el parámetro de rugosidad en cada iteración, por lo que escoger este tipo de inversión implica más tiempo en el proceso de inversión.

El máximo número de iteraciones es un criterio para detener el proceso de inversión en caso de que este diverja.

El factor de rugosidad inicial es el valor base que se utiliza en la primera iteración para calcular el siguiente valor. También es necesario indicar el factor por el cual se va a multiplicar a la rugosidad para disminuir su valor en cada iteración cuando se escoge la inversión simple.

Los pesos de rugosidad (*roughness weights*) son usados para controlar el número de capas a lo largo de las tres direcciones. Un valor mayor a 1 incrementa la suavidad del modelo, es decir, es menos estratificado. Se recomienda un valor igual a 1 en las direcciones X y Y, mientras que para Z se recomienda un valor de 0.1.

El porcentaje de error y el término constante de error controlan la diferencia entre los datos medidos y el modelo, por lo que la función objetivo deberá converger a estos valores. Otra opción que se puede escoger es hacer la inversión robusta, es decir, darle peso a los datos para obtener un modelo más homogéneo. El error o *misfit* está definido de la siguiente forma:

$$
e = \sum_{i=1}^{N} \left( \frac{d_i^m - d_i^c}{\varepsilon_i} \right)^2
$$

Donde *e* es el error,  $d^m$  son los datos medidos,  $d^c$  los datos calculados y ε es la desviación estándar de los datos.

# <span id="page-27-0"></span>Capítulo 3. Modelos sintéticos

Los modelos sintéticos son pruebas que permiten evaluar los arreglos y métodos de inversión que se planean usar en pruebas de campo de acuerdo al objetivo de estudio. Los modelos sintéticos también se pueden usar para definir la sensibilidad de los arreglos ante cierto tipo de estructuras dentro del subsuelo. Es conveniente tener una idea de las dimensiones aproximadas del objeto y a partir de este diseñar las configuraciones de los arreglos y los modelos sintéticos.

## <span id="page-27-1"></span>3.1 Diseño de los arreglos y punto de atribución

Se diseñó una geometría cuadrangular para la localización de los electrodos como se muestra en la [Figura 3.1,](#page-27-2) con un total de 96 electrodos separados cada 3 metros en ambas direcciones, con lo cual se formó un cuadrado de 72x72m. Se utilizaron los arreglos Ecuatorial, Esquinas, Mínimo acoplamiento y Wenner Schlumberger con los cuales se obtuvieron 600, 3312, 1104 y 3552 mediciones respectivamente. Al juntar los cuatro arreglos se obtienen 8568 mediciones. En la [Figura 3.2](#page-28-0) se observa la distribución de las mediciones para cada arreglo y a partir de ella se puede concluir que la mayor densidad de datos se encuentra en las esquinas y disminuye al aumentar la profundidad, teniendo el último punto a los 30 m aproximadamente, además, los arreglos que más información aportan son el Esquinas y el Wenner Schlumberger. Se debe tener presente que en las zonas donde no se tienen mediciones como en las esquinas inferiores no se debe tomar en cuenta lo que resulte en el proceso de inversión ya que no hay información para confiar en esos resultados.

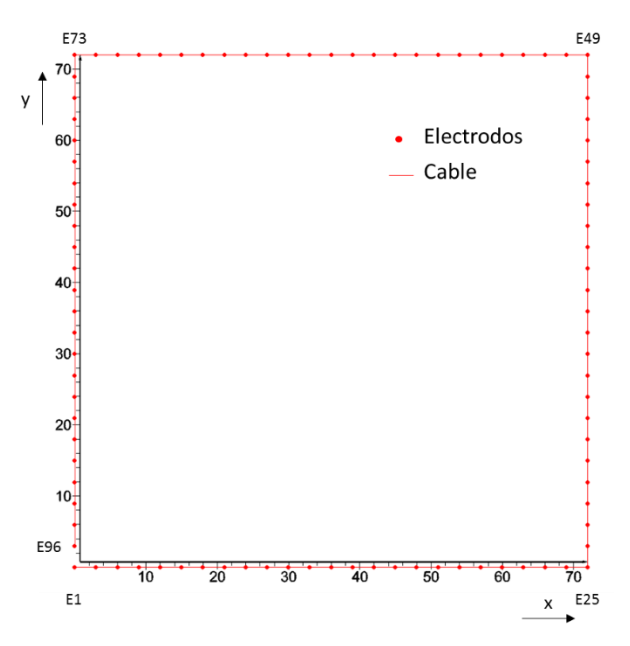

<span id="page-27-2"></span>*Figura 3.1. Localización de los 96 electrodos*

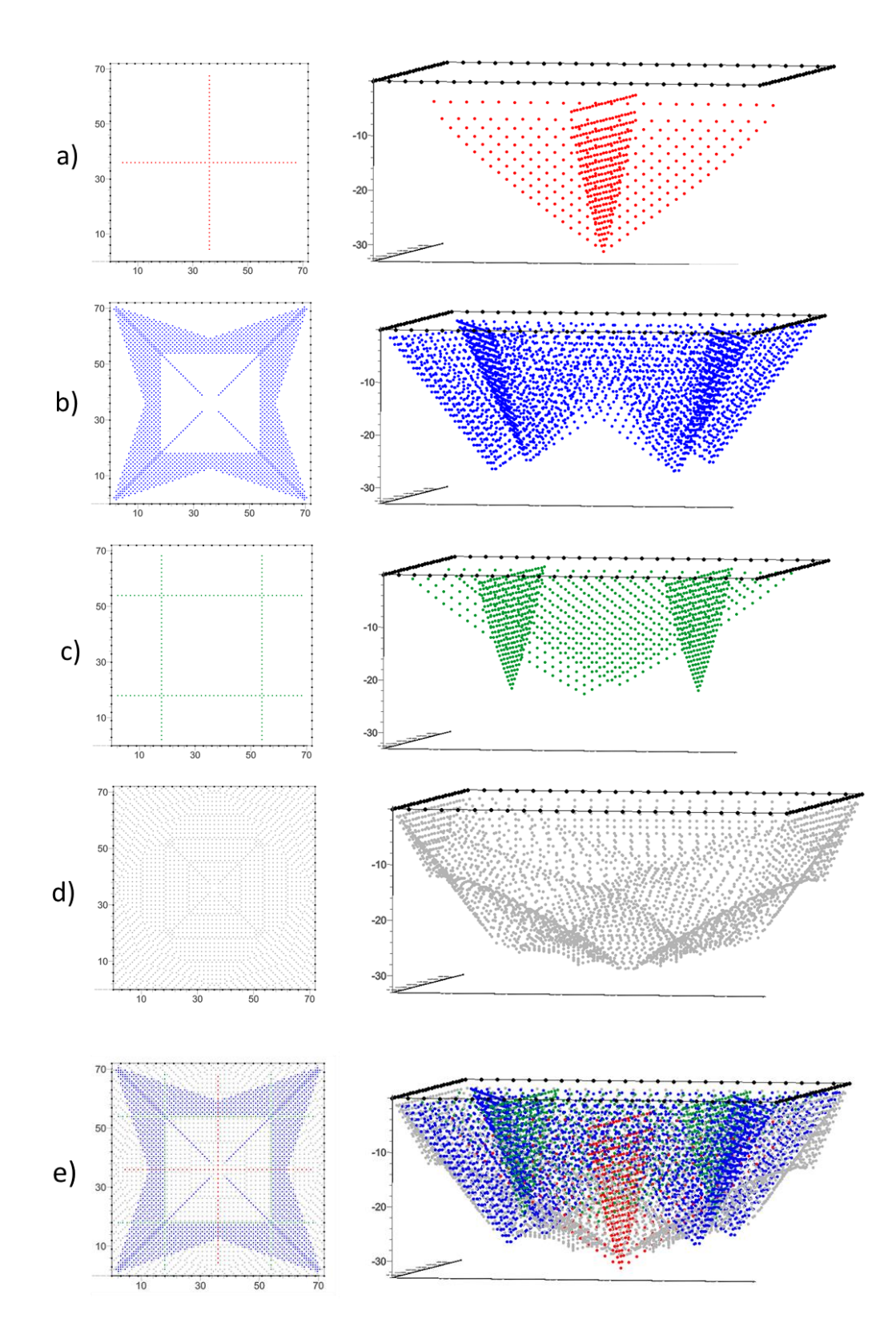

<span id="page-28-0"></span>*Figura 3.2. Localización de los puntos de atribución de los arreglos, a) Ecuatorial, b) Esquinas, c) Mínimo Acoplamiento, Wenner Schlumberger y e) Todos los arreglos*

## <span id="page-29-0"></span>3.2 Características de los programas de modelación directa

Se utilizaron los programas EarthImager3D y ERTLab64 para la realización de los modelos sintéticos, en el primero se utilizó la herramienta Survey Planner, mientras que el módulo Survey Design se empleó en el segundo, las características de ambos se describen en el Anexo 1.

Se realizaron en total 5 modelos variando las dimensiones de los cuerpos y su posición, la resistividad del medio es de 400 [Ωm] y la resistividad de los cuerpos modelados es de 50 [Ωm] para todos los casos. El objetivo de los modelos es determinar si los arreglos y programas utilizados pueden detectar el valor de resistividad real de los cuerpos y su localización. En todos los modelos se emplearon los arreglos Ecuatorial, Esquinas, Mínimo Acoplamiento y Wenner Schlumberger al mismo tiempo y la disposición de los electrodos se diseñó como se muestra en la [Figura 3.2.](#page-28-0)

Para generar el modelo directo se utilizó el método de elementos finitos para ambos programas, las condiciones de frontera que se usaron fueron mixtas en el caso de ERTLab64 y Dirichlet en el caso de EarthImager3D porque solamente estas permite EarthImager3D cuando se utiliza el método de elementos finitos. Los criterios para detener el proceso de inversión y los factores de rugosidad se igualaron en ambos programas.

Las imágenes que muestran los resultados de cada inversión se realizaron con ayuda del programa Voxler 3 (Golden Software) con el fin de utilizar el mismo método de interpolación en los datos obtenidos de cada programa de inversión.

#### <span id="page-29-1"></span>3.3 Modelo 1: Cubo centrado

Se diseñó un cubo cuyas dimensiones son de 10x10x10 [m], su centro está ubicado en las coordenadas 36, 36, -12 [m], su resistividad es de 50 [Ωm] y la resistividad del medio es de 400 [Ωm] [\(Imagen 3.1\)](#page-29-2).

<span id="page-29-2"></span>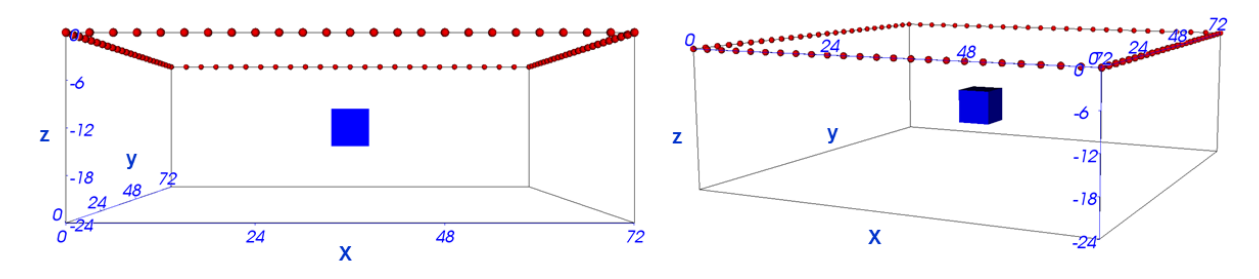

*Imagen 3.1. Modelo 1: Cubo centrado*

La [Imagen 3.2](#page-30-1) muestra los resultados de las inversiones tanto de ERTLab64 como de EarthImager3D, a partir de ella se concluye que los arreglos utilizados no detectan objetos cuya área es menor o igual al 15% del área que forman los electrodos. Debido a las pocas mediciones que coinciden con el cuerpo los programas no detectan su forma ni su valor de resistividad.

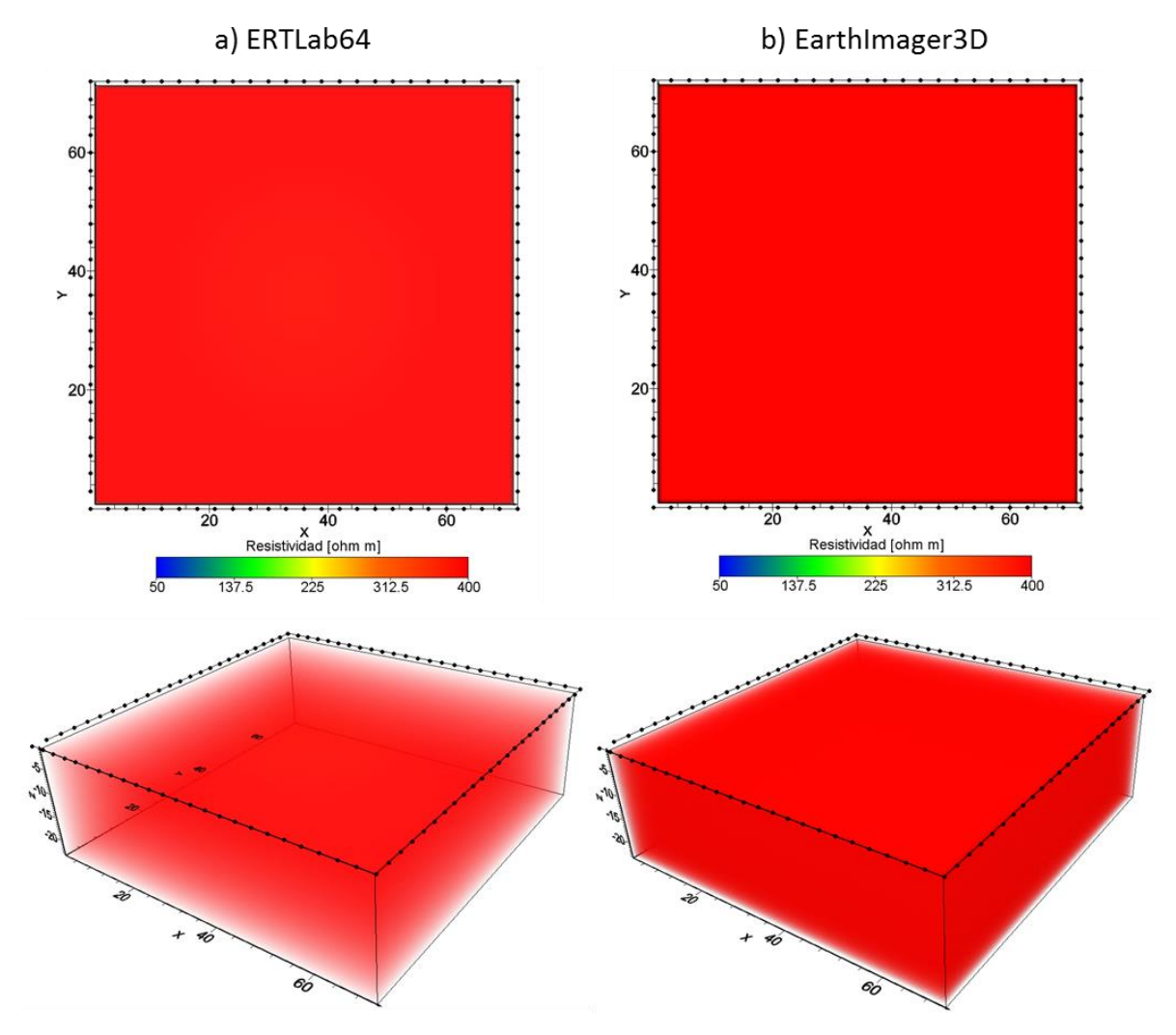

<span id="page-30-1"></span>*Imagen 3.2. Inversiones del modelo 1. Arriba: Vista superior. Abajo: Vista de perfil*

#### <span id="page-30-0"></span>3.4 Modelo 2: Cinco prismas rectangulares someros

Se diseñaron 5 cuerpos cuyas dimensiones son de 10x10x7.5 [m], cuyos centros están ubicados en las coordenadas (13, 13, -7.75); (59, 13, -7.75); (36, 36, -7.75), (13, 59, -7.75) y (59, 59 -7.75) [m], su resistividad es de 50 [Ωm] y la resistividad del medio es de 400 [Ωm] [\(Imagen 3.3\)](#page-31-0).

![](_page_31_Figure_1.jpeg)

*Imagen 3.3. Modelo 2: Cinco prismas rectangulares someros*

<span id="page-31-0"></span>Los resultados de las inversiones se muestran en la [Imagen 3.4,](#page-31-1) donde se observan cuatro cuerpos sin forma definida cuya resistividad es menor que el medio, estos cuatro objetos se distinguen debido al arreglo Esquinas por tener la mayor densidad de datos en estas zonas, sin embargo el quinto cuerpo que se ubica en el centro no se distingue debido a los pocos puntos de atribución que se encuentran en esta zona. Otro fenómeno interesante es que ambas inversiones muestran que los cuerpos llegan hasta la superficie, cuando en realidad la parte superior está a 4m de profundidad.

![](_page_31_Figure_4.jpeg)

<span id="page-31-1"></span>*Imagen 3.4. Inversiones del modelo 2. Arriba: Vista superior. Abajo: Vista de perfil*

## <span id="page-32-0"></span>3.5 Modelo 3: Cinco prismas rectangulares a profundidad

Se diseñaron 5 cuerpos cuyas dimensiones son de 10x10x7.5 [m], cuyos centros están ubicados en las coordenadas (13, 13, -16.25); (59, 13, -16.25); (36, 36,-16.5), (13, 59, -16.25) y (59, 59 -16.25) [m], su resistividad es de 50 [Ωm] y la resistividad del medio es de 400 [Ωm] [\(Imagen 3.5\)](#page-32-1).

![](_page_32_Figure_3.jpeg)

*Imagen 3.5. Modelo 3: Cinco prismas rectangulares a profundidad*

<span id="page-32-1"></span>En este caso, debido a que los cubos se encuentran en las esquinas inferiores y los puntos de atribución son escasos es esas zonas, los programas de inversión detectan un leve cambio en la resistividad del medio, pero no definen ninguna forma. Además, el fenómeno de mostrar en superficie los efectos de los cuerpos sigue presente aun cuando estos se encuentran a mayor profundidad que el modelo anterior [\(Imagen 3.6\)](#page-32-2).

![](_page_32_Figure_6.jpeg)

<span id="page-32-2"></span>*Imagen 3.6. Inversiones del modelo 3. Arriba: Vista superior. Abajo: Vista de perfil*

## <span id="page-33-0"></span>3.6 Modelo 4: Prisma rectangular somero

Se diseñó un prisma rectangular cuyas dimensiones son de 30x30x7.5 [m], su centro está ubicado en las coordenadas 36, 36, -7.75 [m], su resistividad es de 50 [Ωm] y la resistividad del medio es de 400 [Ωm] [\(Imagen 3.7\)](#page-33-1).

![](_page_33_Figure_3.jpeg)

*Imagen 3.7. Modelo 4: Prisma rectangular somero*

<span id="page-33-1"></span>La [Imagen 3.8](#page-34-1) muestra las inversiones del modelo. En ambas se logran distinguir objetos de resistividad menor al medio y de dimensiones mayores a los 20x20m de área.

La inversión de ERTLab64 distingue tanto la forma como el valor real de resistividad del prisma, sin embargo no lo delimita perfectamente porque extiende el objeto en las direcciones X, Y y +Z, aunque sí limita la cara inferior del prisma; además, sigue presentando el fenómeno de extender el objeto a la superficie, de hecho, el menor valor de resistividad se presenta en Z=0.

La inversión de EarthImager3D no logra obtener la forma del prisma ni su valor de resistividad y presenta el fenómeno de extender el objeto a lo largo del eje Z, sin embargo no lo hace en las direcciones X y Y.

A partir de este modelo se concluye que ERTLab64 tiene mejor resolución vertical y horizontal que EarthImager3D y obtiene el valor de resistividad real del prisma, sin embargo no lo logra con la resistividad del medio. La falta de resolución en la parte superior del prisma se puede deber a que no hay suficientes mediciones que permitan definir mejor el objeto.

![](_page_34_Figure_1.jpeg)

*Imagen 3.8. Inversiones del modelo 4. Arriba: Vista superior. Abajo: Vistas frontales*

# <span id="page-34-1"></span><span id="page-34-0"></span>3.7 Modelo 5: Prisma rectangular a profundidad

Se diseñó un prisma rectangular cuyas dimensiones son de 30x30x7.75 [m], su centro está ubicado en las coordenadas 36, 36, -16.25 [m], su resistividad es de 50 [Ωm] y la resistividad del medio es de 400 [Ωm] [\(Imagen 3.9\)](#page-34-2).

![](_page_34_Figure_5.jpeg)

<span id="page-34-2"></span>*Imagen 3.9. Modelo 5: Prisma rectangular a profundidad*

En la [Imagen 3.10](#page-35-0) se observan las inversiones del modelo, a partir de ella se puede decir que ambos programas detectan un objeto de menor resistividad que el medio y la resistividad real de este último.

La inversión de ERTLab64 logra delimitar el prisma en todas las direcciones, así como su posición y valor de resistividad real, sin embargo, EarthImager3D no logra definir su forma, posición ni valor de resistividad real, además presenta el fenómeno de extender el objeto a lo largo del eje Z desde el fondo hasta la superficie. A partir de este modelo se puede concluir que ERTLab64 tiene mejor resolución lateral y vertical que EarthImager3D.

![](_page_35_Figure_3.jpeg)

*Imagen 3.10. Inversiones del modelo 5. Arriba: Vista superior. Abajo: Vistas frontales*

<span id="page-35-0"></span>En general se puede decir que los arreglos empleados no detectan objetos pequeños como los modelos 1, 2 y 3, además que tienen poca resolución vertical con objetos cercanos a la superficie, sin embargo delimitan y posicionan de forma correcta objetos de mayor dimensión como el modelo 5 y obtienen los valores reales de resistividad tanto del objeto como del medio.

# <span id="page-36-0"></span>Capítulo 4. Estudio TRE 3D en la Pirámide del Castillo

En este capítulo se detalla el estudio de tomografía de resistividad eléctrica que se llevó a cabo en la zona arqueológica de Chichén Itzá.

El objetivo de este estudio fue determinar la existencia de estructuras debajo de la pirámide de Kukulkán, también llamada pirámide del Castillo. Los alcances de este proyecto van desde ampliar el conocimiento de las estructuras que conforman la zona arqueológica, así como evaluar las características de la técnica empleada ya que contribuyen a definir la eficiencia del método de resistividad eléctrica utilizando arreglos no convencionales.

Se comenzará por ubicar la zona de estudio en un marco global y local, después se tratará la geología regional y local de la península de Yucatán así como aspectos de su hidrología, a continuación se describirá la metodología empleada en el estudio geofísico desde su planeación y diseño hasta su implementación en campo, por último, se mostrarán los resultados obtenidos de los dos métodos de inversión empleados y su interpretación tomando en cuenta la geología de la zona.

## <span id="page-36-1"></span>4.1 Localización, geología e hidrología de la zona de estudio

#### Localización

La zona arqueológica de Chichén Itzá está ubicada en el municipio de Tinum que pertenece al estado de Yucatán en México. Sus coordenadas geográficas son 20º40´59´´ N, 88º34´07´´ E y es parte de la península de Yucatán [\(Imagen 4.1\)](#page-37-0).

Se encuentra a 120 km aproximadamente de la capital de Yucatán, Mérida, y a 190 km de la ciudad de Cancún, Quintana Roo. Las localidades más cercanas son Pisté al noroeste y X-Calakoop al sureste.

Los accesos principales son la carretera Kantunil-Cancún 180D, Dzitás-Pisté 79 y la Carretera Costera del Golfo

El estudio de tomografía de resistividad eléctrica se llevó a cabo en los costados de la pirámide del Castillo [\(Imagen 4.2\)](#page-37-1).

![](_page_37_Picture_1.jpeg)

*Imagen 4.1. Ubicación de la zona arqueológica de Chichén Itzá*

<span id="page-37-1"></span><span id="page-37-0"></span>![](_page_37_Picture_3.jpeg)

*Imagen 4.2, Ubicación de la Pirámide de Kukulkán en la zona arqueológica de Chichén Itzá*

# Geología

El estado de Yucatán forma parte de la Plataforma de Yucatán, esta provincia está caracterizada por tener bajo relieve y estratos horizontales sedimentarios. Dicha plataforma ha sido relacionada con la corteza continental desprendida del súper continente Gondwana. Las rocas metamórficas Paleozoicas e incluso Precámbricas fueron deformadas a finales del Pérmico debido a la orogénesis Marathon-Ouachita, a partir de estos cambios la plataforma llegó a su posición actual y desarrolló una margen pasiva, en la cual, la sedimentación química, bioquímica y el desarrollo de una amplia plataforma carbonatada es característica desde el Jurásico tardío hasta el presente (Fernández Vega, 2015).

El basamento de la plataforma está relacionado con eventos metamórficos como los ya mencionados, esto se ha confirmado mediante la perforación de pozos profundos ya que el basamento no aflora en ningún punto de la plataforma.

Debido a procesos tectónicos la plataforma estuvo sumergida bajo el agua durante el periodo Jurásico Medio, las evaporitas son una muestra característica de esta etapa. Después de este episodio le siguieron eventos de transgresión, subsidencia y sedimentación de carbonatos marinos someros pertenecientes al Jurásico Tardío. La presencia de carbonatos, principalmente dolomita y evaporitas fue característica del Cretácico, formando una plataforma carbonatada rodeada por extensas áreas arrecifales delimitadas por el Istmo de Tehuantepec y el norte de Guatemala. Hacia el final del Cretácico se encuentran calizas de estratificación delgada y algunas laminadas que se asocian a cambios rápidos en la tasa de sedimentación producida por una mayor comunicación con el Golfo de México.

Los efectos geológicos regionales predominan en la zona arqueológica de Chichén Itzá, que está asentada sobre la misma formación de origen calcáreo.

La formación geológica más antigua que aflora en la parte central de la plataforma es la formación Chichén Itzá (*Te Cz-Mg*) constituida por una gran variedad de rocas calcáreas masivas estratificadas como *grainstone*, *wackestone*, brecha calcárea y caliza arcillosa, aunque la cantidad de minerales arcillosos en esta zona es despreciable (García-Gil & Graniel-Castro, 2011).

# Hidrogeología

La plataforma no presenta cuerpos de agua superficiales, en cambio, dispone de una red de corrientes subterráneas. A partir del marco geológico regional se puede entender el comportamiento del flujo de agua en esta región.

Debido a la presencia de secuencias sedimentarias de carbonatos y evaporitas que son altamente vulnerables al proceso de disolución, proceso químico que a partir de la interacción de agua y dióxido de carbono puede aumentar la porosidad y permeabilidad de las rocas involucradas, se ha formado un relieve kárstico que abarca toda la plataforma.

El proceso de disolución de la estructura mineral de las calizas y evaporitas se debe a la generación del ácido carbónico que se forma al reaccionar dióxido de carbono con agua, el CO2 se crea de forma natural a partir de procesos naturales como la descomposición de materia orgánica, respiración de seres vivos o emanación natural de volcanes. Si este ácido es transportado en forma acuosa y se encuentra con rocas calizas, estas serán disueltas [\(Imagen 4.3\)](#page-39-0).

a)  $CO_{2(g)} + H_2O_{(aq)} \longrightarrow H_2CO_{3(aq)}$ <br>b)  $CaCO_{3(s)} + H_2CO_{3(aq)} \longrightarrow Ca^{2+}(aq) + HCO^{2}(aq)$ <br>c)  $CaMg(CO_3)_{2(s)} + 2 H_2CO_{3(aq)} \longrightarrow Ca^{2+}(aq) + Mg^{2+}(aq) + 4 HCO^{2}(aq)$ 

*Imagen 4.3. Reacciones de disolución en un ambiente kárstico*

<span id="page-39-0"></span>La morfología de la plataforma indica procesos de percolación vertical, es decir, filtración lenta de fluidos a través de rocas porosas, y flujo subterráneo de agua con suficiente concentración de ácido carbónico, dicho flujo subterráneo está controlado mayoritariamente por el rumbo de las discontinuidades geológicas o rasgos estructurales. Un ejemplo de este tipo de morfología son los cenotes que abundan en la plataforma de Yucatán

Dentro de la zona arqueológica prevalecen las condiciones hidrogeológicas regionales. La presencia de ríos subterráneos, dolinas de composición calcárea, así como la ausencia de cuerpos de agua superficiales permiten inferir valores altos de porosidad y conductividad hidráulica. Una muestra de este tipo de estructuras son los 3 cenotes que se encuentran dentro de la zona arqueológica.

#### <span id="page-40-0"></span>4.2 Metodología de estudio

Debido a que el objetivo del estudio de tomografía de resistividad eléctrica 3D es identificar estructuras debajo de la pirámide del Castillo, se determinó utilizar la técnica 3D desarrollada por Tejero et al. (2015) donde los electrodos se colocan en forma de L alrededor de la pirámide, de esta forma las medidas adquiridas corresponderán a puntos dentro de la región delimitada por los electrodos [\(Imagen](#page-41-0)  [4.4\)](#page-41-0).

Para el presente estudio se decidió utilizar la misma cantidad de electrodos y los arreglos mencionados en el capítulo 3 (en total 96 electrodos con una separación de 3 m entre cada uno), en el cual se presentan las características de cada uno.

Como se menciona en la introducción, la utilización de electrodos convencionales en forma de varilla no es posible dada la importancia arqueológica e histórica del sitio, ya que su uso implica la destrucción del sitio al clavarlos en el suelo. Por lo anterior se decidió diseñar otro tipo de electrodo de base plana.

Los electrodos usados en este estudio fueron diseñados por el Dr. Andrés Tejero y el M. C. Gerardo Cifuentes de la Universidad Nacional Autónoma de México, cada uno consta de una única pieza de cobre en forma de cuadrado cuyas aristas miden 0.25m y grosor de 0.02m; además, en el centro se levantó una pestaña cuadrada de 0.05m de largo que permite realizar las conexiones de los cables con el electrodo. En total se construyeron 96 electrodos de base plana [\(Imagen 4.5\)](#page-41-1).

Además de los electrodos utilizados se empleó el siguiente equipo:

- Resistivímetro SYSCAL Pro Switch 48
- 4 Carretes de 120m con 12 canales cada uno
- 96 cables conectores de pinza
- Gel conductor (Para disminuir la resistencia de contacto entre el suelo y los electrodos)

El estudio se llevó a cabo en octubre de 2014 y en total se obtuvieron 8568 mediciones con las cuales se realizó el proceso de inversión para obtener un modelo de resistividades del subsuelo.

![](_page_41_Figure_1.jpeg)

<span id="page-41-0"></span>*Imagen 4.4. Localización de los electrodos alrededor de la pirámide del Castillo*

![](_page_41_Figure_3.jpeg)

<span id="page-41-1"></span>*Imagen 4.5. Electrodos planos*

# <span id="page-42-0"></span>4.3 Resultados

A partir de los datos obtenidos en campo se utilizaron los programas EarthImager3D y ERTLab64 para realizar los modelos de resistividad.

Primeramente se llevó a cabo la inversión de datos considerando las mediciones obtenidas al utilizar los cuatro arreglos electródicos (Ecuatorial, Esquinas, Mínimo Acoplamiento y Wenner Schlumberger, 8568 mediciones en total), los métodos que se usaron en ambos programas para obtener los modelos fueron elemento finito y gradiente conjugado. Los parámetros completos se muestran en el Anexo 2

Después se realizó un filtro a los datos de resistividad aparente considerando solo las medidas que estaban dentro del rango de 100 a 1000 Ωm, este rango se definió a partir de histogramas de los valores de resistividad de cada arreglo (Anexo 2).

A continuación se muestran los modelos obtenidos en ambos programas considerando todas las mediciones obtenidas [\(Imagen 4.6](#page-42-1) e [Imagen 4.7\)](#page-43-0).

![](_page_42_Figure_6.jpeg)

<span id="page-42-1"></span>*Imagen 4.6. Modelos de resistividad, el eje Y indica la dirección Norte y el eje X el Este. a) Vista superior. b) Vista frontal o cara Sur.*

![](_page_43_Figure_1.jpeg)

<span id="page-43-0"></span>*Imagen 4.7. Modelos de resistividad. c) Vista desde la esquina SE. d) Vista desde la esquina NW*

En ambos modelos se puede distinguir perfectamente una zona bajo resistiva (23- 200 Ωm), de forma irregular (40 x 40 m aprox.), ubicada en la esquina SE, así como zonas más pequeñas de alta resistividad en las laterales del modelo.

A partir de las imágenes se puede decir que el modelo obtenido a partir de ERTLab64 es más suavizado que el obtenido por EarthImager3D, por lo que los contornos son más definidos y regulares.

Un aspecto importante a considerar es que a pesar de que los puntos de atribución marcaban una profundidad máxima de 30 metros, los modelos de inversión tienen una menor profundidad. En el caso de ERTLab64 muestra una profundidad de investigación de 17 metros, mientras que EarthImager3D indica una profundidad de 20 metros. Se desconocen en ambos programas los criterios que toman en cuenta para definir la profundidad de investigación.

Las siguientes imágenes corresponden a los modelos de resistividad obtenidos después de aplicar el filtro.

# Capítulo 4. Estudio de campo: Pirámide del Castillo

![](_page_44_Figure_1.jpeg)

<span id="page-44-0"></span>*Imagen 4.8. Modelos de resistividad. El eje Y indica la dirección Note y el eje X la dirección Este. a) Vista superior. b) Vista de frente o cara sur. c) Vista desde la esquina SE. d) Vista desde la esquina NW.*

Los parámetros de inversión fueron los mismos que para los modelos anteriores y también se muestran en el Anexo2.

A partir de los modelos se puede decir que la zona de baja resistividad se mantiene en forma y resistividad, en cambio, las zonas alto resistivas mantienen su forma, pero no su tamaño, ya que parecen ser más pequeñas; y las profundidades de investigación se mantuvieron iguales.

El efecto del filtro fue que los modelos fueran más suavizados, es decir, más homogéneos que los anteriores.

Considerando la baja resistividad del cuerpo azul, su forma, sus dimensiones y el ambiente kárstico de la región, se intuye que corresponde a un cuerpo de agua. La profundidad en la que comienza dicho cuerpo no se puede definir precisamente porque en ambos modelos de inversión se presenta el fenómeno de extender la forma como ocurrió en algunos modelos sintéticos mostrados en el capítulo 3, por lo que es fundamental tener en cuenta que el posible cuerpo de agua no llega a la superficie, tomando en cuenta las profundidades de los puntos de atribución y la resolución vertical que mostraron los modelos sintéticos, el cuerpo de agua debe estar debajo de los 5 metros de profundidad.

La zona en color verde, de 400 Ωm aproximadamente, se asocia a roca caliza que delimita el cuerpo bajo resistivo, este tipo de roca rige la litología de la región. Las escalas de resistividad muestran valores bajos para este tipo de roca, pero son congruentes con los procesos químicos y físicos de disolución e intemperización.

Las zonas más alto resistivas ubicadas en el lado norte de la [Imagen 4.8](#page-44-0) se asocian a material consolidado de relleno utilizado para la construcción del templo, esto dada su forma regular, por lo que puede relacionarse con un bloque de nivelación. En la [Imagen 4.8](#page-44-0) b) se puede observar una estructura de forma tabular que llega a los 5 metros de profundidad y que también se puede asociar a estructuras de cimentación.

# <span id="page-46-0"></span>Capítulo 5. Conclusiones

Las conclusiones obtenidas a partir de los modelos sintéticos y el estudio llevado a cabo en la pirámide son las siguientes:

- 1. La técnica propuesta por Tejero et. al. (2015), la cual utiliza arreglos en L para obtener un volumen de datos debajo de una estructura que no permite emplear las técnicas convencionales mostró buenos resultados cualitativos y cuantitativos al caracterizar las estructuras debajo.
- 2. Se requiere utilizar otro tipo de arreglos para cubrir las zonas que los arreglos usados en este estudio no cubrieron.
- 3. Los electrodos planos combinados con el gel conductor resultan efectivos en la adquisición de datos cuando las circunstancias no permiten usar los electrodos de varilla convencionales.
- 4. Las diferencias en los modelos sintéticos 4 y 5 indican que el proceso de inversión de ERTLab64 genera modelos mejor definidos cualitativamente y cuantitativamente que los generados por EarthImager3D.
- 5. Los modelos de resistividad que se obtuvieron del estudio de la pirámide del Castillo muestran la existencia de un cuerpo bajo resistivo de dimensiones considerables que se asocia a un cenote cerrado.
- 6. Las zonas alto resistivas que muestran los modelos de la pirámide del Castillo pueden estar asociadas a estructuras de cimentación de la pirámide.

A partir de la información obtenida se hacen las siguientes recomendaciones:

- 1. Hacer un nuevo estudio de resistividad utilizando otro tipo de arreglos cuyos puntos de atribución cubran las zonas que el actual no cubrió.
- 2. Utilizar un programa de inversión en el cual se puedan manejar libremente todos los parámetros de inversión.
- 3. Realizar un estudio más detallado de la hidrología del lugar para conocer mejor el sistema subterráneo de agua y poder correlacionar la información a la hipótesis del cenote debajo de la pirámide del castillo.

# <span id="page-47-0"></span>Bibliografía

- Advanced Geosciences, I. (2008). *Instruction Manual for EarthImager 3D v 1.5.3.* Austin, Texas: AGI.
- Athanasiou, E. N. (2007). Non-destructuve DC resistivity surveying using flat-base electrodes. *Near Surface Geophysics*, 263-272.
- Baudez, C.-F. (2004). *Una historia de la religión de los antiguos mayas.* México: CEMCA-UNAM-CCCAC.
- Chavéz Hernández, G. (2011). *Modelación 3D de datos de tomografía de resistividad eléctrica con arreglo tipo L.* México.
- Coggon, J. H. (1971). Electromagnetic and electrical modeling by the finite element method. *Geophysics*, 132-155.
- Constable, S. C., & Parker, R. L. (1987). Occam´s inversion: A practical algorithm for generating smooth models from electromagnetic sounding data. *Geophysics*, 289-300.
- Desmond, L., & Sauck, W. (1993). *Report I: A geophysicalsurvey of Great Plaza and Great Ball Court at Chichen Itza, Yucatán, México.* INAH Report.
- Dey, A., & Morrison, H. F. (1979). Resistivity modeling for arbitrary shaped threedimensional structures. *Geophysics*, 753-780.
- Edwards, L. (1977). A modified pseudosection for resistivity and induced polarization. *Geophysics*, 1020-1036.
- Fernández Vega, J. A. (2015). *Geología e Hidrogeología Regional de la plataforma de Yucatán.* México: UNAM.
- García-Gil, G., & Graniel-Castro, E. (2011). *Biodiversidad y desarrollo humano en Yucatán.* Boletín especial del Gobierno Federal.
- INAH. (2 de Febrero de 2016). *Zona Arqueológica de Chichén Itzá*. Obtenido de http://www.chichenitza.inah.gob.mx/index.php?option=com\_content&view=a rticle&id=3&Itemid=4
- Menke, W. (1989). *Geophysical data analysis: Discrete inverse theory.* New York: Academic Press, Inc.
- Orellana, E. (1982). *Prospección geoeléctrica en corriente continua.* Madrid: Ediciones Paraninfo.
- Romero, S. R. (2014). *El inframundo de los antiguos mayas.* México: Facultad de Filosofía y Letras.
- Sauck W., D. L. (1993). Report I: A Geophysical survey of Great Plaza and Great Bell Court at Chichen Itza, Yucatan México. *INAH Report*.
- Schmidt, P. (2011). Los oficiantes de la pirámide del Osario en Chichén Itzá. *Simposio de Investigaciones Arqueológicas en Guatemala*, (págs. 1163- 1179). Guatemala.
- Tejero A., A., Cifuentes, G., Chávez, R., & Lopéz-González, A. (2015). "L" and "Corner" arrays for 3D electrical resistivity tomography: An alternative for urban zones. *Near Surface Geophysics*.

# **Anexo 1: Creación de archivos y modelos sintéticos en ERTLab64 y EarthImager3D**

Es importante mencionar que los archivos descritos en este anexo se pueden generar en cualquier editor de textos plano o en una hoja de cálculo. En el caso de ERTLab64, algunos archivos se pueden generar usando los módulos correspondientes con los que cuenta. La extensión de estos archivos debe ser la indicada en el paréntesis.

# **ERTLab64**

Este programa trabaja mediante etiquetas que se identifican al tener el símbolo (#) al inicio. En cada archivo se deben especificar los valores para cada etiqueta.

**Archivo Schedule (.schd):** Contiene la información de la localización de los electrodos y la secuencia de adquisición o cuadripolos en forma de lista.

Para declarar los electrodos son necesarias las siguientes etiquetas y enseguida se enlista la información para cada electrodo separando cada dato con una tabulación y colocando al inicio de la lista #elec\_start y al final #elec\_end.

#elec\_no\_cable= Indica la presencia de indicadores de cable, en caso de manejar varios cables (1 presente, -1 no presente) #elec\_cable\_col= Indica el número de cable al que corresponde el electrodo #elec\_id\_col= Indica el número de electrodo #elec\_x\_col= Indica la coordenada X #elec y col= Indica la coordenada Y #elec\_z\_col= Indica la coordenada Z

Después se definen las etiquetas de la secuencia de adquisición y se enlista cada cuadripolo después de estas colocando al inicio de la lista #data\_start y al final #data\_end.

#data\_id\_col= Indica el número de cuadripolo #data\_a\_cable\_col= Indica el cable del electrodo A #data\_a\_elec\_col= Indica el número de electrodo para A #data b cable col= Indica el cable del electrodo B #data\_b\_elec\_col= Indica el número de electrodo para B #data\_m\_cable\_col= Indica el cable del electrodo M #data\_m\_elec\_col= Indica el número de electrodo para M #data\_n\_cable\_col= Indica el cable del electrodo N #data\_n\_elec\_col= Indica el número de electrodo para N

Las líneas que comienzan con el símbolo (!) no serán tomadas en cuenta.

A continuación se muestra un ejemplo.

```
!Electrodes input format
#elec no cable= -1
#elec cable col= -1
#elec id col= 1
#elec x col= 2
#elec y col= 3
#elec z col= 4
#elec start
!Elec X
                  Y
                           Z
\mathbf{1}Ø
                  Ø.
                           Ø
\overline{2}3
                  0
                           0
                           ø
3
         6
                  Ø
#elec end
!Data input format
#data id col= 1
#data_a_cable_col= -1
#data a elec col= 2
#data b cable col= -1
#data_b_elec_col= 3
#data m cable col= -1
#data m elec_col= 4
#data n cable col= -1
#data_n_elec_col= 5
#data start
! ID
         A
                  B.
                           М
                                     N
\mathbf{1}\mathbf{1}73
                           \overline{2}72
2
         \mathbf{1}73.
                            3.
                                     71
3
         \mathbf{1}73
                           4
                                     70
#data_end
```
*Imagen 0.1. Formato de un archivo Schedule*

**Archivo Data (.data):** Son archivos que además de contener la información de un archivo Schedule contiene información adicional para cada cuadripolo como V/I, I, factor geométrico, resistividad aparente, etc.

#data\_res\_col= Indica la columna de resistencia (V/I) #data\_i\_curr\_col= Indica la columna de corriente (I) #data\_calc\_res\_col= Indica la resistencia calculada, obtenida en modelos sintéticos #data\_quad\_x\_col= Indica la coordenada X del cuadripolo #data\_quad\_y\_col= Indica la coordenada Y del cuadripolo #data\_quad\_z\_col= Indica la coordenada Z del cuadripolo #data\_geom\_fact\_col= Indica el factor geométrico del cuadripolo

A continuación se muestra un ejemplo de este tipo de archivos.

|             | !Electrodes input format  |       |              |       |     |     |         |       |             |         |
|-------------|---------------------------|-------|--------------|-------|-----|-----|---------|-------|-------------|---------|
|             | #elec no cable=1          |       |              |       |     |     |         |       |             |         |
|             | #elec_cable_col=1         |       |              |       |     |     |         |       |             |         |
|             | #elec_id_col=2            |       |              |       |     |     |         |       |             |         |
|             | #elec_x_col=3             |       |              |       |     |     |         |       |             |         |
|             | #elec_y_col=4             |       |              |       |     |     |         |       |             |         |
|             | #elec_z_col=5             |       |              |       |     |     |         |       |             |         |
|             | #elec elev col=-1         |       |              |       |     |     |         |       |             |         |
|             | #elec_type_col=-1         |       |              |       |     |     |         |       |             |         |
| #elec start |                           |       |              |       |     |     |         |       |             |         |
| Elec        | x                         | Y     | Z            |       |     |     |         |       |             |         |
| 1           | 0                         | 0     | 0            |       |     |     |         |       |             |         |
| 2           | 0                         | 3     | 0            |       |     |     |         |       |             |         |
| 3           | 0                         | 6     | 0            |       |     |     |         |       |             |         |
| 4           | 0                         | 9     | 0            |       |     |     |         |       |             |         |
|             | 0                         | 12    | 0            |       |     |     |         |       |             |         |
| 5           |                           |       |              |       |     |     |         |       |             |         |
| 6           | 0                         | 15    | 0            |       |     |     |         |       |             |         |
| 7           | 0                         | 18    | 0            |       |     |     |         |       |             |         |
| 8           | 0                         | 21    | 0            |       |     |     |         |       |             |         |
| 9           | 0                         | 24    | 0            |       |     |     |         |       |             |         |
| 10          | 0                         | 27    | 0            |       |     |     |         |       |             |         |
| #elec_end   |                           |       |              |       |     |     |         |       |             |         |
|             |                           |       |              |       |     |     |         |       |             |         |
|             | !Data input/output format |       |              |       |     |     |         |       |             |         |
|             | #data_id_col=1            |       |              |       |     |     |         |       |             |         |
|             | #data_a_cable_col=2       |       |              |       |     |     |         |       |             |         |
|             | #data_a_elec_col=3        |       |              |       |     |     |         |       |             |         |
|             | #data b cable col=4       |       |              |       |     |     |         |       |             |         |
|             | #data b elec col=5        |       |              |       |     |     |         |       |             |         |
|             | #data_m_cable_col=6       |       |              |       |     |     |         |       |             |         |
|             | #data_m_elec_col=7        |       |              |       |     |     |         |       |             |         |
|             | #data_n_cable_col=8       |       |              |       |     |     |         |       |             |         |
|             | #data_n_elec_col=9        |       |              |       |     |     |         |       |             |         |
|             | #data_res_col=10          |       |              |       |     |     |         |       |             |         |
|             | #data_ip_wind_col=-1      |       |              |       |     |     |         |       |             |         |
|             | #data_i_curr_col=11       |       |              |       |     |     |         |       |             |         |
|             | #data_skip_col=-1         |       |              |       |     |     |         |       |             |         |
|             | #data_std_res_col=-1      |       |              |       |     |     |         |       |             |         |
|             | #data_std_ip_col=-1       |       |              |       |     |     |         |       |             |         |
|             | #data_calc_res_col=-1     |       |              |       |     |     |         |       |             |         |
|             | #data_calc_ip_col=-1      |       |              |       |     |     |         |       |             |         |
|             | #data_calc_std_res_col=-1 |       |              |       |     |     |         |       |             |         |
|             | #data calc std ip col=-1  |       |              |       |     |     |         |       |             |         |
|             | #data_ip_scale=1000       |       |              |       |     |     |         |       |             |         |
|             | #data_appres=1            |       |              |       |     |     |         |       |             |         |
| #Data_Start |                           |       |              |       |     |     |         |       |             |         |
| !ID         | $C_A$                     | $E_A$ | $C_B$        | $E_B$ | C_M | E_M | $C_{N}$ | $E_N$ | I<br>V/I    |         |
| 1           | 1                         | 1     | 1            | 73    | 1   | 2   | 1       | 72    | 47.52715292 | 4.401   |
| 2           | 1                         | 1     | 1            | 73    | 1   | 3   | 1       | 71    | 14.5656239  | 14.225  |
| 3           | 1                         | 1     | 1            | 73    | 1   | 4   | 1       | 70    | 7.663507288 | 26.482  |
| 4           | 1                         | 1     | $\mathbf 1$  | 73    | 1   | 5   | 1       | 69    | 5.29824098  | 37.862  |
| 5           | 1                         | 1     | $\mathbf 1$  | 73    | 1   | 6   | 1       | 68    | 3.766506942 | 53.008  |
| 6           | 1                         | 1     | $\mathbf 1$  | 73    | 1   | 7   | 1       | 67    | 2.843263153 | 69.773  |
| 7           | 1                         | 1     | $\mathbf{1}$ | 73    | 1   | 8   | 1       | 66    | 2.235185558 | 89.406  |
| 8           | 1                         | 1     | 1            | 73    | 1   | 9   | 1       | 65    | 1.769406272 | 113.52  |
| 9           | 1                         | 1     | 1            | 73    | 1   | 10  | 1       | 64    | 1.44152837  | 139.495 |
| 10          | 1                         | 1     | 1            | 73    | 1   | 11  | 1       | 63    | 1.18870983  | 169.652 |
| 11          | 1                         | 1     | 1            | 73    | 1   | 12  | 1       | 62    | 1.003667821 | 201.482 |
| #Data End   |                           |       |              |       |     |     |         |       |             |         |
|             |                           |       |              |       |     |     |         |       |             |         |

*Imagen 0.2. Formato de un archivo Data*

## **Creación de un modelo sintético**

- 1. Crear el archivo Schedule con extensión .schd que contiene la información de los electrodos y las secuencias que serán probadas.
- 2. Abrir el programa ERTLab64 y elegir la opción *Survey Design.*
- 3. Importar el archivo Schedule.
- 4. Definir la región *foreground* y *background* de la malla.
- 5. Diseñar el objetivo en el menú *Make resistivity model*, es decir, definir el cuerpo que se pretende probar. Se deben definir sus dimensiones, su resistividad y la resistividad del medio.
- 6. En el menú *Forward modelling* definir los parámetros del modelo directo.
- 7. Iniciar el proceso con el botón *Run Forward Solver.*
- 8. Abrir de nuevo el programa y elegir la opción *Data Inversion.*
- 9. Importar el archivo con extensión *.data* que contienen los datos de resistividad aparente calculada.
- 10.Indicar el valor de los parámetros de inversión y correr el proceso de inversión. El archivo con extensión *.vwer* contiene el modelo de resistividades sintético y se puede convertir en un archivo con extensión .*xyz* usando la herramienta *ERTLab Viewer Manager.*

# **EarthImager3D**

Este programa trabaja con un formato similar al de ERTLab64, pero utiliza extensiones propias.

**Archivo Command (.cmd):** Contiene la información de los electrodos y la secuencia de adquisición o cuadripolos en forma de lista. Comienza con la declaración de unidades, el siguiente renglón es el tipo de datos, el tercer renglón inicia con el símbolo (:) para indicar la geometría de los electrodos. Después de los encabezados se debe enlistar la información de los electrodos separada por comas, se requiere definir número de electrodo, coordenada X, coordenada Y y coordenada Z. Enseguida se coloca el encabezado *Commands* iniciando con el símbolo (:) y se enlistan los cuadripolos, para esto es necesario indicar cuales electrodos los conformaran y al final el número de canales usados. (Ver ejemplo)

Los renglones que inician con el símbolo (;) son comentarios y no se toman en cuenta

A continuación se muestra un ejemplo.

| ;Achivo de comandos                      |
|------------------------------------------|
| Unit:Meters                              |
| type=resist                              |
| :Geometry                                |
| 1, 0, 0, 0                               |
| 2,3,0,0                                  |
| 3,6,0,0                                  |
| 4,9,0,0                                  |
| 5, 12, 0, 0                              |
|                                          |
| :Commands                                |
| ;A,B,P1,P2,P3,P4,P5,P6,P7,P8,P9,channels |
| 1, 2, 3, 4, 0, 0, 0, 0, 0, 0, 0, 1       |
| 2,3,4,5,0,0,0,0,0,0,0,1                  |
| 3,4,5,6,0,0,0,0,0,0,0,1                  |
|                                          |

*Imagen 0.3. Formato de un archivo Command*

**Archivo Model (.mod):** Contiene la información del objetivo o modelo sintético que se desea probar. Es necesario iniciar con dos renglones de comentarios, después se definen las unidades y la resistividad del medio.

En seguida se enlistan los bloques objetivos, estos solo pueden ser prismas rectangulares. Se debe especificar la resistividad del objetivo, en el siguiente renglón se declara la mínima coordenada en X, Y y Z, y debajo la longitud del objeto en la dirección X, Y y Z.

En el siguiente ejemplo se muestran dos objetivos, uno de 50 Ωm y el otro de 30 Ωm.

```
;Resistivity model 2 objetivos
:Resistivity unit ohm m
unit=meters
Background Resistivity=400
;Cubo de resistividad 50
50
8, 8, -12.510, 10, 7.5
;Prisma de resistividad 30
30
10, 10, -5.525, 25, 7.5
```
*Imagen 0.4. Formato de un archivo Model*

**Archivo URF (.urf):** Contiene tanto la información de los electrodos, como la secuencia y datos adquiridos. Es similar al archivo command, pero en lugar del encabezado (:Commands) contiene el encabezado (:Measurements), después se enlistan los cuadripolos con sus respectivas medidas, las indispensables son la resistencia (V/I) y la corriente (I).

Debajo se muestra un ejemplo de archivo URF.

| ; Ejemplo de archivo URF         |
|----------------------------------|
| UNITS:METERS                     |
| :GEOMETRY                        |
| ;ID,X,Y,Z                        |
| 1,0,0,0                          |
| 2, 0, 3, 0                       |
| 3,0,6,0                          |
| 4,0,9,0                          |
| 5, 0, 12, 0                      |
| :MEASUREMENTS                    |
| ;A,B,M,N,Vp/I,I                  |
| 1,4,2,3,47.52715292,4.401        |
| 1, 6, 3, 4, 14. 5656239, 14. 225 |
| 1,8,4,5,7.663507288,26.482       |
|                                  |

*Imagen 0.5. Formato de un archivo URF*

# **Creación de un modelo sintético**

- 1. Crear el archivo *Command* con la información de los electrodos y secuencias que serán probadas.
- 2. Crear un archivo *Model* con los objetivos que serán probados.
- 3. Abrir el programa EarthImager3D, escoger del menú *File* la opción *Read Command File* y seleccionar el archivo. Se visualizaran los electrodos.
- 4. Del menú *File* escoger la opción *Read Model File* y seleccionar un archivo de este tipo.
- 5. En el menú *Settings* escoger la opción *Forward Modeling Settings* e indicar los parámetros que pide el programa.
- 6. Finalmente, para iniciar el proceso se debe escoger la opción *Survey Planner*  del menú *Tools*.

# **Anexo 2: Histograma de resistividad, parámetros de inversión y crossplots.**

Se presentarán el histograma de resistividad, los parámetros de inversión que se usaron para obtener los modelos presentados y los *crossplots* obtenidos en cada inversión.

![](_page_55_Figure_2.jpeg)

#### **Histograma de la resistividad aparente obtenida con todos los arreglos.**

*Imagen 0.6. Histograma de resistividad*

Se marcan en azul y rojo los valores de 100 y 1000 Ωm. Tomando estos límites como base para filtrar los datos se eliminó el 2.2% de ellos.

#### **ERTLab64**

#### **Parámetros de inversión para los datos sin filtro**

#ERTLab\_CNS #version\_number= 1.0.0 #date= 2016/04/25 **! Electrodes input/output format** #elec\_no\_cable= 1 #elec\_cable\_col= 1 #elec\_id\_col= 2 #elec\_x\_col= 3 #elec\_y\_col= 4 #elec\_z\_col= 5 #elec\_elev\_col= 6 #elec\_type\_col= 7 #elec\_tx\_col= 8 #elec\_rx\_col= 9 #elec\_skip\_col= 10 #elec\_roll\_col= 11 **! Data input/output format** #data\_id\_col= 1 #data\_a\_cable\_col= 2 #data\_a\_elec\_col= 3 #data\_b\_cable\_col= 4 #data\_b\_elec\_col= 5 #data m cable col= 6 #data\_m\_elec\_col= 7 #data\_n\_cable\_col= 8 #data\_n\_elec\_col= 9 #data quad x col= 10 #data\_quad\_v\_col= 11 #data\_quad\_z\_col= 12 #data geom fact col= 13 #data\_res\_col= 14 #data ip wind  $col= -1$ #data\_i\_curr\_col= 15 #data\_skip\_col= 16 #data\_std\_res\_col= 17 #data\_std\_ip\_col= -1 #data\_calc\_res\_col= 18 #data calc ip col= -1 #data\_calc\_std\_res\_col= 19 #data\_calc\_std\_ip\_col= -1 #data\_ip\_scale= 1000 #data\_appres= 1

**! Topography input/output format** #topo\_x\_col= 1 #topo y col= 2 #topo\_z\_col= 3 #layer  $x$  col= 1 #layer\_y\_col= 2 #layer\_z\_col= 3 #layer  $ref= -1$ **! Mesh settings** #mesh\_type= 0-Standard #dim\_grid\_x=  $1.5$ #dim grid  $y= 1.5$ #dim\_grid\_z= 1.5 #foreground x min= 0 #foreground\_x\_max= 72 #foreground  $y$  min= 0 #foreground  $y$  max= 72 #foreground\_z\_min= -16.971 #foreground\_z\_max= 0 #pads\_x\_min= 1 2 4 8 16 24 32 40 48 56 64 #pads\_x\_max= 1 2 4 8 16 24 32 40 48 56 64 #pads\_y\_min= 1 2 4 8 16 24 32 40 48 56 64 #pads\_y\_max= 1 2 4 8 16 24 32 40 48 56 64 #pads\_z\_min= 1 2 4 8 16 24 32 40 48 56 64 #pads  $z$  max= 0 #flat  $grid= 1$ #use\_elec\_in\_topography= 2 #update\_z\_surface\_electrodes= 2 #flat\_z\_bottom= 1 #depth\_of\_investigation= 16.971 #adapt\_grid\_to\_electrodes= 2 **! Starting model** #resistivity\_model\_type= 0-Standard #background\_res= 238.2 #ip\_model\_type= 0-Standard #background\_ip= 0.01 **! Forward solver parameters** #boundary conds= 1 1 1 1 1 2 #forw\_ssor\_omega= 1.6 #forw\_tolerance= 1e-007 #forw\_max\_iterations= 400 #skip tx electrodes with no rx= 2 #model ip= 2

#### **! Inversion parameters**

#simple\_inversion= 2 #constrain\_to\_starting= 1 #constrain\_to\_ref= 2 #max\_num\_iterations\_rho= 15 #max num iterations ip= 15 #max internal pcg rho= 15 #max internal pcg ip= 15 #inv\_pcg\_tolerance\_rho= 0.001 #inv\_pcg\_tolerance\_ip= 0.001 #optimal\_rough\_factor\_rho= 0.9 #optimal\_rough\_factor\_ip= 0.9 #rough\_multiplier\_rho= 10 #rough\_multiplier\_ip= 10 #initial rough rho= 10 #initial rough ip= 10 #x rough weight=  $1$ 

#y\_rough\_weight= 1 #z rough weight= 0.1 **! Noise parameters** #res\_noise\_percent= 5 #res\_noise\_constant= 0.0001 #ip\_noise\_percent= 5 #ip\_noise\_constant= 1e-005 #use robust  $inv= 1$ #reweight iterations rho= 3 #reweight iterations ip= 3 **! Saving and Plotting parameters** #plot\_bounds= 0 72 0 72 -16.971 0 #save\_iterations= 1 #save\_full\_mesh= 2

#### **Parámetros de inversión para los datos con filtro**

#ERTLab\_CNS #version\_number= 1.0.0 #date= 2016/04/29 **! Electrodes input/output format** #elec\_no\_cable= 1 #elec cable col= 1 #elec\_id\_col= 2 #elec\_x\_col= 3 #elec  $y$  col= 4 #elec\_z\_col= 5 #elec\_elev\_col= 6 #elec\_type\_col= 7 #elec\_tx\_col= 8 #elec\_rx\_col= 9 #elec\_skip\_col= 10 #elec\_roll\_col= 11 **! Data input/output format** #data id  $col= 1$ #data a cable col= 2 #data a elec col= 3 #data b cable col= 4 #data b elec col= 5 #data\_m\_cable\_col= 6 #data m elec col= 7 #data\_n\_cable\_col= 8 #data\_n\_elec\_col= 9

#data quad  $x$  col= 10 #data quad  $y$  col= 11 #data\_quad\_z\_col= 12 #data\_geom\_fact\_col= 13 #data\_res\_col= 14 #data ip wind col= -1 #data\_i\_curr\_col= 15 #data\_skip\_col= 16 #data\_std\_res\_col= 17 #data\_std\_ip\_col= -1 #data\_calc\_res\_col= 18 #data\_calc\_ip\_col= -1 #data\_calc\_std\_res\_col= 19 #data\_calc\_std\_ip\_col= -1 #data\_ip\_scale= 1000 #data\_appres= 1 **! Topography input/output format** #topo x col= 1 #topo y col= 2 #topo\_z\_col= 3 #layer  $x$  col= 1 #layer  $v$  col= 2 #layer\_z\_col= 3 #layer  $ref= -1$ **! Mesh settings** #mesh\_type= 0-Standard

#dim\_grid\_x=  $1.5$ #dim grid  $y = 1.5$ #dim\_grid\_z= 1.5 #foreground  $x$  min= 0 #foreground\_x\_max= 72 #foreground y min= 0 #foreground\_y\_max= 72 #foreground\_z\_min= -16.971 #foreground z max= 0 #pads\_x\_min= 1 2 4 8 16 24 32 40 48 56 64 #pads\_x\_max= 1 2 4 8 16 24 32 40 48 56 64 #pads\_y\_min= 1 2 4 8 16 24 32 40 48 56 64 #pads\_y\_max= 1 2 4 8 16 24 32 40 48 56 64 #pads\_z\_min= 1 2 4 8 16 24 32 40 48 56 64 #pads  $z$  max= 0 #flat grid= 1 #use elec in topography= 2 #update\_z\_surface\_electrodes= 2 #flat z bottom= 1 #depth\_of\_investigation= 16.971 #adapt\_grid\_to\_electrodes= 2 **! Starting model** #resistivity\_model\_type= 0-Standard #background\_res= 238.2 #ip\_model\_type= 0-Standard #background\_ip= 0.01 **! Forward solver parameters** #boundary conds= 1 1 1 1 1 2 #forw\_ssor\_omega= 1.6 #forw\_tolerance= 1e-007 #forw\_max\_iterations= 400 #skip tx electrodes with no rx= 2 #model\_ip= 2

**! Inversion parameters** #simple\_inversion= 2 #constrain\_to\_starting= 1 #constrain\_to\_ref= 2 #max\_num\_iterations\_rho= 15 #max num iterations ip= 15 #max internal pcg rho= 15 #max internal pcg ip= 15 #inv\_pcg\_tolerance\_rho= 0.001 #inv\_pcg\_tolerance\_ip= 0.001 #optimal\_rough\_factor\_rho= 0.9 #optimal\_rough\_factor\_ip= 0.9 #rough\_multiplier\_rho= 10 #rough\_multiplier\_ip= 10 #initial rough rho= 10 #initial rough ip= 10 #x rough weight=  $1$ #y\_rough\_weight= 1 #z rough weight= 0.1 **! Noise parameters** #res\_noise\_percent= 5 #res\_noise\_constant= 0.0001 #ip\_noise\_percent= 5 #ip\_noise\_constant= 1e-005 #use\_robust\_inv= 1 #reweight\_iterations\_rho= 3 #reweight iterations ip= 3 **! Saving and Plotting parameters** #plot\_bounds= 0 72 0 72 -16.971 0 #save\_iterations= 1 #save\_full\_mesh= 2

# **Crossplots de los modelos de resistividad**

![](_page_59_Figure_2.jpeg)

# **EarthImager3D**

## **Parámetros de inversión para los datos sin filtro**

**[Initial]** MinVoltage=0.2 MinVoverI=0.0003 MinAppRes=0.01 MaxAppRes=10000 MaxRepeatErr=3 MaxRecipErr=5 RemoveNegAppRes=0 KeepAllData=0 InvMethod=1 ZAxis=1 ElecOffsetX=0.01 ElecOffsetY=0.01 ElecOffsetZ=0.01 SurfElevation=0 MeterFeet=0 **[Forward]** ForwModMeth=1 ForwSolver=0 BCType=0 XNegBool=0 XPosBool=0 YNegBool=0 YPosBool=0 ZNegBool=0 XNegFloat=-10000 XPosFloat=10000 YNegFloat=-10000 YPosFloat=10000 ZNegFloat=-10000 MeshDivX=2 MeshDivY=2 MeshDivZ=2 ThickFactor=1.15 DepthFactor=1.1 ForwCGIter=100 ForwCGResid=1E-7 **[ResInv]** MaxNumInvIter=8 StopOnMaxIter=1 MaxRMSRes=5

StopOnMaxRMS=1 MinErrReduction=5 StopOnMinErrDiff=0 StopOnL2Norm=0 MaxNumIterInvCG=15 Lagrange=10 DampFactorRes=10 ResNoisePC=5 SuppressNoisyData=0 ParamDimX=1 ParamDimY=1 ParamDimZ=1 ResStartID=0 StartRes=252.97 MinResis=1 MaxResis=1500 RoughConditioner=0.25 HVRoughRatio=0.5 **[IPInv]** IPInvMethod=0 MaxNumInvIterIP=8 StopOnMaxIterIP=1 MaxRMSIP=3 StopOnMaxRMSIP=1 MinErrReductionIP=5 StopOnMinErrDiffIP=0 SuppressNoisyDataIP=1 StopOnL2NormIP=1 IPWinStart=1 IPWinEnd=6 IPPositivity=0 IPNoisePC=3 LagrangeIP=10 DampFactorIP=10 IPStartID=0 StartIP=20 IPDataMin=1 IPDataMax=500 MinCorrCoeff=0.7 RemoveNegIP=0

#### **Parámetros de inversión para los datos con filtro**

**[Initial]** MinVoltage=0.2 MinVoverI=0.0003 MinAppRes=100 MaxAppRes=1000 MaxRepeatErr=3 MaxRecipErr=5 RemoveNegAppRes=0 KeepAllData=0 InvMethod=1 ZAxis=1 ElecOffsetX=0.01 ElecOffsetY=0.01 ElecOffsetZ=0.01 SurfElevation=0 MeterFeet=0 **[Forward]** ForwModMeth=1 ForwSolver=0 BCType=0 XNegBool=0 XPosBool=0 YNegBool=0 YPosBool=0 ZNegBool=0 XNegFloat=-10000 XPosFloat=10000 YNegFloat=-10000 YPosFloat=10000 ZNegFloat=-10000 MeshDivX=2 MeshDivY=2 MeshDivZ=2 ThickFactor=1.15 DepthFactor=1.1 ForwCGIter=400 ForwCGResid=1E-7 **[ResInv]** MaxNumInvIter=8 StopOnMaxIter=1 MaxRMSRes=5

StopOnMaxRMS=1 MinErrReduction=5 StopOnMinErrDiff=0 StopOnL2Norm=0 MaxNumIterInvCG=15 Lagrange=10 DampFactorRes=10 ResNoisePC=5 SuppressNoisyData=0 ParamDimX=1 ParamDimY=1 ParamDimZ=1 ResStartID=0 StartRes=254.43 MinResis=1 MaxResis=1500 RoughConditioner=0.25 HVRoughRatio=0.5 **[IPInv]** IPInvMethod=0 MaxNumInvIterIP=8 StopOnMaxIterIP=1 MaxRMSIP=3 StopOnMaxRMSIP=1 MinErrReductionIP=5 StopOnMinErrDiffIP=0 SuppressNoisyDataIP=1 StopOnL2NormIP=1 IPWinStart=1 IPWinEnd=6 IPPositivity=0 IPNoisePC=3 LagrangeIP=10 DampFactorIP=10 IPStartID=0 StartIP=20 IPDataMin=1 IPDataMax=500 MinCorrCoeff=0.7 RemoveNegIP=0

# **Crossplots de los modelos de resistividad**

![](_page_62_Figure_2.jpeg)

Iteration No. 7. RMS =  $4.5\%$ . L2 = 0.8

![](_page_62_Figure_4.jpeg)

![](_page_62_Figure_5.jpeg)

 $2.6$ 

Calc  $2.3$ 2.3 2.6<br>Measured Log10(AppRes)

Iteration No. 3.  $RMS = 4.5\%$ .  $L2 = 0.8$ 

3